# VistaVox S и VistaVox S Ceph

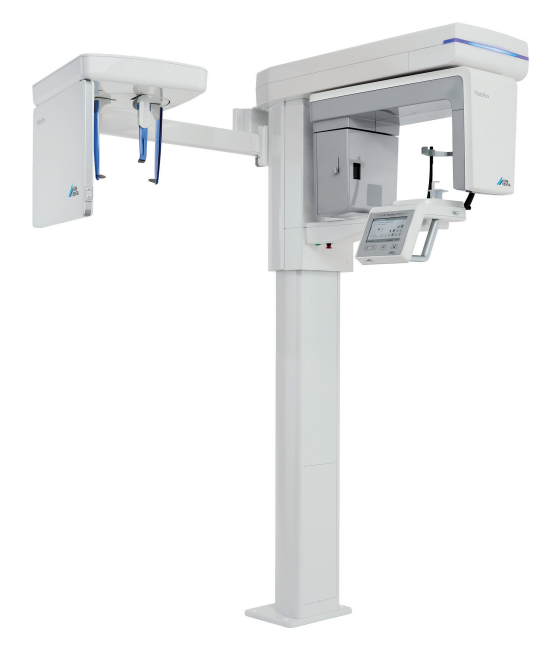

Руководство по эксплуатации

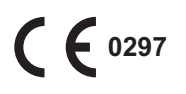

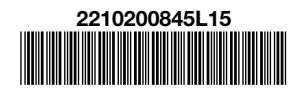

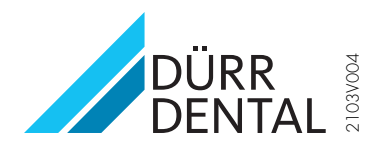

## Содержание

## Важная информация

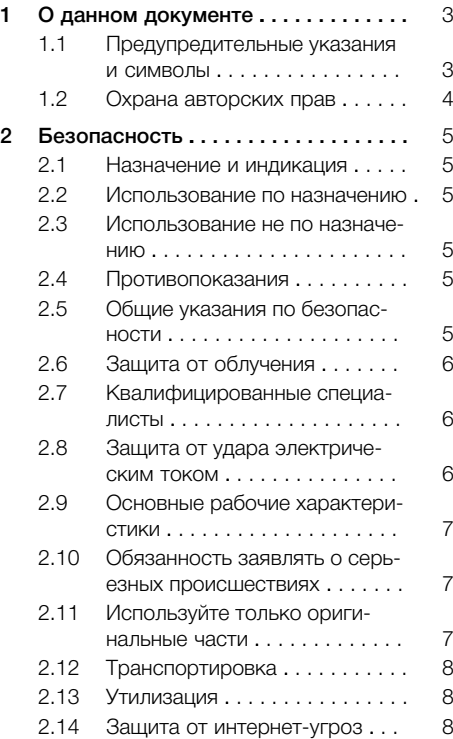

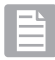

## Описание продукта

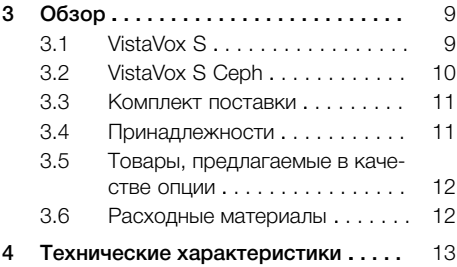

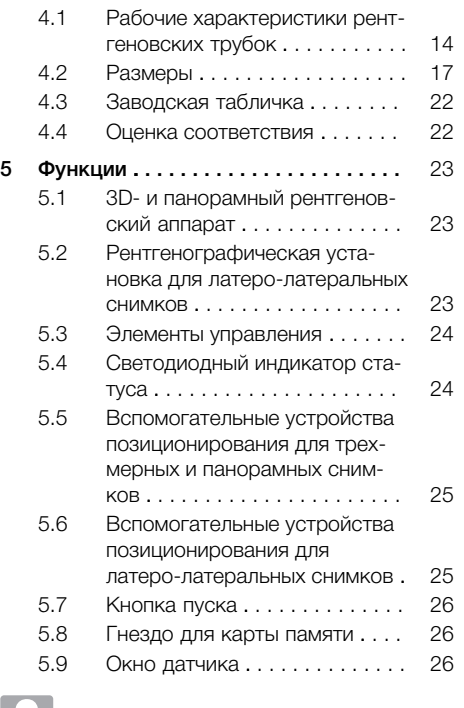

## Использование

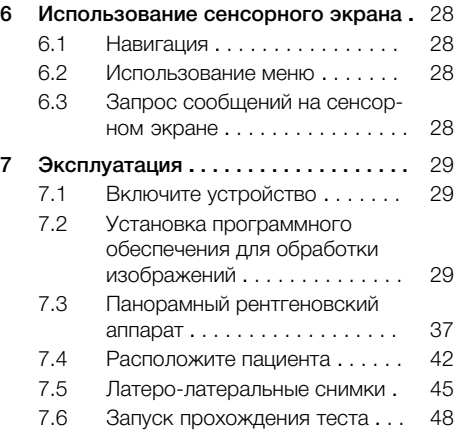

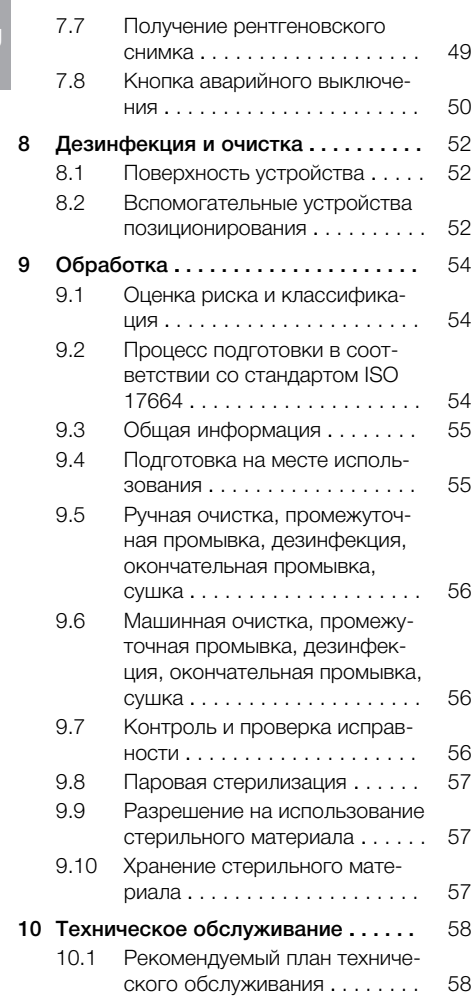

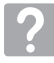

## Поиск неисправностей

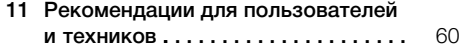

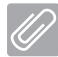

## Приложение

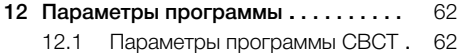

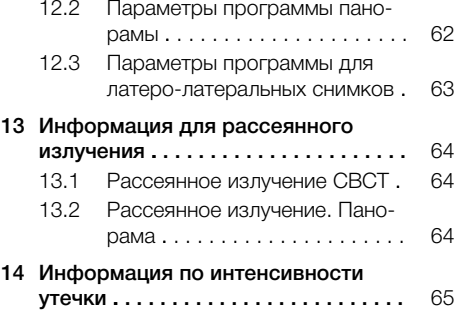

## <span id="page-4-0"></span>Важная информация

## О данном документе

Данное руководство по эксплуатации является частью комплекта поставки устройства.

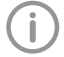

В случае несоблюдения инструкций и указаний, содержащихся в данном Руководстве по эксплуатации. компания Dürr Dental не принимает на себя никаких гарантийных обяза-ТЕЛЬСТВ И ОТВЕТСТВЕННОСТИ В ОТНОШЕнии безопасной эксплуатации и надежного функционирования устройства.

Руководство по эксплуатации на немецком языке является оригиналом документа. Руководства на всех других языках являются переводами оригинала.

Настоящее руководство по эксплуатации относится к VistaVox S, номер для заказа: 2210200653, и VistaVox S Ceph, номер для заказа: 2210200575.

При выполнении монтажа, установки и конфигурации прибора соблюдайте указания отдельного руководства по установке.

#### $1.1$ Предупредительные указа-НИЯ И СИМВОЛЫ

#### Предупредительные указания

Предупредительные указания в данном документе обращают внимание на возможную опасность ушерба для людей и материальных ценностей.

Они обозначаются следующими предупредительными символами:

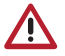

Общее предупреждение

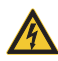

Предупреждение об опасном электрическом напряжении

Предупредительные указания имеют следующую структуру:

## СИГНАЛЬНОЕ СЛОВО

#### Описание вида и источника опасно-**CTM**

Здесь описываются возможные последствия пренебрежения предупредительным указанием

**Соблюдайте эти меры для предот**вращения опасности.

Сигнальные слова в прелупрелительных указаниях обозначают четыре различные степени опасности:

#### $-$  ONACHO

Непосредственная опасность получения тяжелых травм или смерти

## - ПРЕДУПРЕЖДЕНИЕ

Возможная опасность получения тяжелых травм или смерти

- ОСТОРОЖНО Опасность получения легких травм
- ВНИМАНИЕ

Опасность значительного материального villenña

#### Другие символы

Эти символы используются в документе или размешены на устройстве:

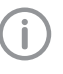

Указание, например специальная информация относительно эффективного использования устройства.

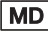

Медицинский продукт

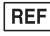

Номер для заказа

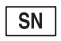

Серийный номер

**CE** xxx Маркировка СЕ с номером уполномоченного органа сертификации

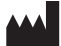

Производитель

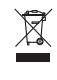

Утилизируйте надлежащим образом в соответствии с Директивой ЕС 2012/19/ЕС (Утилизация электрического и электронного оборудования).

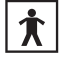

Рабочая часть (тип ВF)

<span id="page-5-0"></span>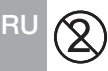

Только для однократного применения

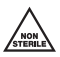

Нестерильно

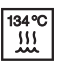

Паровая стерилизация при 134 °С

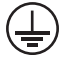

Подключение защитного проводника

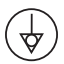

Выравнивание потенциалов

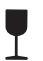

Хрупкое содержимое, обращаться **OCTODOЖНО** 

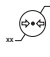

Нижнее и верхнее ограничения атмосферного давления

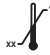

Нижнее и верхнее ограничения температуры

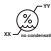

Нижнее и верхнее ограничения влажности воздуха

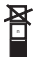

Ограничение стопки

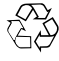

Вторичная переработка

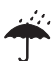

Хранить в сухом виде

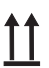

Хранить и транспортировать сверху/ вертикально

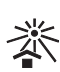

Хранить вдали от солнечных лучей

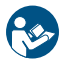

Следуйте указаниям, содержащимся в руководстве по эксплуатации.

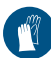

Используйте перчатки.

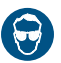

Используйте защитные очки.

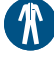

Используйте защитную одежду.

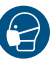

Используйте маску.

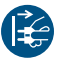

Отключите электропитание устройства.

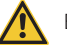

Внимание

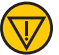

Кнопка аварийного выключения

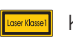

Класс лазера 1

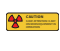

Предупреждение об опасности рентгеновского излучения

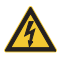

Предупреждение об опасном электрическом напряжении

#### $1.2$ Охрана авторских прав

Все указанные схемы, методы, имена, программное обеспечение и устройства защищены законом об авторских правах. Перепечатка Руководства по монтажу и эксплуатации и его фрагментов разрешается только с письменного согласия компании Dürr Dental

## <span id="page-6-0"></span>2 Безопасность

Устройство разработано и сконструировано фирмой Dürr Dental таким образом, что при надлежащем использовании опасные ситуации в значительной мере исключены. Тем не менее, нельзя исключить остаточный риск в связи со следующими обстоятельствами:

- Причинение ущерба людям вследствие ненадлежащего/неправильного применения
- Причинение ущерба людям в результате механического воздействия
- Причинение ущерба людям вследствие поражения электрическим током
- Причинение ущерба людям в связи с излучением
- Причинение ущерба людям в случае пожара
- Причинение ущерба людям в результате термического воздействия на кожу
- Причинение ущерба людям вследствие несоблюдения правил гигиены, например, в результате инфицирования

## 2.1 Назначение и индикация

## Устройство

Создание 3D-, панорамных и цефалометрических рентгеновских снимков в дентальной радиографии для взрослых и подростков.

## Прикусной блок

Принадлежности должны обеспечивать позиционирование челюсти пациента.

Принадлежности предназначены для применения в ротовой полости пациента и могут быть стерилизованы пользователем перед применением.

Принадлежности служат для выполнения целевого назначения оборудования VistaVox .

### Прочие вспомогательные устройства позиционирования

Принадлежности служат для позиционирования пациента при получении рентгеновского снимка.

#### Гигиенические защитные чехлы

Гигиенические защитные чехлы применяются в качестве одноразовой гигиенической упаковки стоматологических инструментов, устройств и принадлежностей.

#### 2.2 Использование по назначению RU

## Устройство

Прибор может использоваться только стоматологами или их ассистентами, прошедшими специальное обучение для работы с рентгеновским излучением.

## Прочие вспомогательные устройства позиционирования

Принадлежности рассчитаны на многократное применение.

Принадлежности нестерильны и подлежат очистке и стерилизации перед использованием.

### Гигиенические защитные чехлы

Гигиенические защитные чехлы нестерильны и предназначены для однократного применения.

## 2.3 Использование не по назначению

Любое другое или выходящее за указанные рамки использование считается применением не по назначению. За ущерб, который может возникнуть в результате этого, производитель ответственности не несет. Риск несет исключительно пользователь.

## 2.4 Противопоказания

В связи с радиобиологическим воздействием рентгеновских лучей на ткани выявлены следующие противопоказания:

- Беременность
- Перенесенные ранее заболевания, препятствующие выполнению снимков СВСТ
- Отсутствие обоснованных показаний

Исключения формулируются по усмотрению врача.

## 2.5 Общие указания по безопасности

- ❯ При эксплуатации устройства учитывайте директивы, законы, инструкции и предписания, действующие в месте применения.
- **Перед каждым применением проверяйте** работоспособность и состояние устройства.
- <span id="page-7-0"></span>❯ Запрещается переделывать или изменять устройство.
- ❯ Учитывайте Руководство по монтажу и эксплуатации.
- ❯ Храните Руководство по монтажу и эксплуатации поблизости от устройства, в месте, в любое время доступном для пользователей.

## 2.6 Защита от облучения

- ❯ Соблюдайте действующие положения по защите от облучения и проводите соответствующие мероприятия.
- ❯ Используйте предписанные средства защиты от облучения.
- ❯ Для снижения дозы облучения рекомендуется использовать висмут, свинцовые экраны или фартуки в первую очередь для детей и подростков.
- ❯ Обслуживающий персонал во время проведения рентгеновской съемки должен находиться подальше от рентгеновского излучателя. Соблюдайте установленное законом минимальное расстояние (например, в Германии — 1,5 м, в Австрии — 2,0 м).
- ❯ Перед рентгеновской съемкой дети и беременные женщины должны проконсультироваться с врачом.
- ❯ В рентгенографическом кабинете запрещается находиться посторонним лицам, за исключением пациента, без средств защиты от излучения. В исключительных случаях допускается помощь со стороны третьего лица, но не персонала клиники. Во время рентгенографической съемки следует обеспечить визуальный и голосовой контакт с пациентом, а также визуальный — с устройством.
- ❯ Помещение рентгенографической съемки следует защитить от доступа посторонних лиц.
- ❯ В случае неполадок немедленно прекратите съемку, отпустив кнопку пуска.

## 2.7 Квалифицированные специалисты

## Эксплуатация

Лица, эксплуатирующие устройство, на основании их образования и полученных знаний

должны гарантировать безопасное и надлежащее обращение с устройством.

❯ Каждый пользователь должен быть проинструктирован относительно обращения с устройством.

#### Монтаж и ремонт

❯ Монтаж, переналадка, изменения, расширение и ремонт устройства должны выполняться только компанией Dürr Dental или организацией, авторизованной компанией Dürr Dental.

## 2.8 Защита от удара электрическим током

- ❯ При работе на устройстве соблюдайте соответствующие правила техники безопасности при использовании электрического оборудования.
- ❯ Запрещается прикасаться одновременно к пациенту и штекерному соединению устройства.
- ❯ Поврежденные провода и штекерные разъемы необходимо сразу заменять.

### Соблюдение указания по электромагнитной совместимости для медицинских изделий

- ❯ Прибор предназначен для использования в профессиональных медицинских учреждениях (согласно IEC 60601-1-2). При эксплуатации устройства в других условиях учитывайте возможное влияние на электромагнитную совместимость.
- ❯ Не эксплуатируйте устройство вблизи от высокочастотного хирургического оборудования и аппаратов МРТ.
- ❯ Расстояние между данным устройством и другими электронными устройствами должно быть не менее 30 см.
- ❯ Учтите, что длина кабеля и удлинительные кабели могут повлиять на электромагнитную совместимость.
- ❯ Какие-либо мероприятия по техническому обслуживанию для обеспечения базового уровня безопасности ЭМС не требуются.

<span id="page-8-0"></span>> Свойства данного прибора, обусловленные излучением. позволяют использовать его в промышленной сфере и в больницах (CISPR 11, класс A). При эксплуатации в жилых помещениях (для которых согласно CISPR 11 требуется класс B) прибор не гарантирует достаточную защиту от радиопомех. При необходимости пользователь должен принять дополнительные меры, например изменение направления или перемещение прибора.

## **ВНИМАНИЕ**

Отрицательное воздействие на электромагнитную совместимость при применении не допущенных к использованию принадлежностей

- > Используйте только указанные или одобренные компанией Dürr Dental принадлежности.
- > Использование других принадлежностей может вызвать повышенные электромагнитные помехи или снизить помехоустойчивость прибора и привести к ошибкам в эксплуатации.

## **ВНИМАНИЕ**

Не используйте устройство в непосредственной близости к другим устройствам или установив его на другое устройство.

- > Не ставьте данное устройство на другие устройства.
- > Если этого невозможно избежать. необходимо осмотреть данное устройство и другие устройства и убедиться, что они функционируют надлежащим образом.

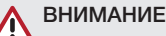

## Снижение рабочих характеристик вследствие недостаточного расстояния между устройством и мобильными высокочастотными

#### устройствами связи

**Минимальное расстояние между** устройством (в т. ч. детали и провода) и мобильными высокочастотными устройствами связи (радиоаппаратура) (в т. ч. их принадлежности, например, антенный кабель и внешние антенны) должно быть не менее 30 см.

#### $2.9$ Основные рабочие характеристики

Устройство не имеет основных рабочих характеристик согласно IEC 60601-1, раздел  $4.3.$ 

Устройство полностью соответствует нормам IEC 60601-1-2:2014

#### $210$ Обязанность заявлять о серьезных происшествиях

Пользователь или пациент обязаны сообщать обо всех связанных с изделием серьезных происшествиях производителю и компетентным органам государства, гражданином которого является пользователь или пациент.

#### $2.11$ Используйте только оригинальные части

- Используйте только принадлежности и дополнительные товары, определенные или разрешенные компанией Dürr Dental.
- > Используйте только оригинальные изнашиваемые детали и запчасти.

RU

<span id="page-9-0"></span> $\mathsf{Pl}$ 

#### Компания Dürr Dental не несет ответственности за повреждения, которые произошли вследствие применения не допущенных к использованию принадлежностей, дополнительных товаров или неоригинальных изнашиваю-

щихся деталей и запчастей.

Применение не допущенных к использованию принадлежностей, дополнительный товаров и неоригинальных изнашивающихся деталей и запчастей (таких как сетевой кабель) может снизить степень электрической безопасности и отрицательно сказаться на ситуации с электромагнитной совместимостью.

Следующие детали могут оказать влияние на ЭМС:

- Сетевой кабель (3,6 м; № заказа: 2210200243)
- Ручной пуск (№ заказа: 2210200313)

## 2.12 Транспортировка

Оригинальная упаковка надежно защищает устройство от повреждений во время транспортировки.

При необходимости оригинальную упаковку можно заказать у Dürr Dental.

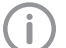

За повреждения при транспортировке по причине дефектной упаковки компания Dürr Dental не несет ответственности даже в течение гарантийного срока.

- ❯ Перевозить устройство следует только в оригинальной упаковке.
- ❯ Храните упаковку в местах, недоступных для детей.
- ❯ Использовать фиксаторы для транспортировки.
- ❯ Не подвергать устройство сильным сотрясениям.

Прибор не тянуть и не толкать.

## 2.13 Утилизация

Обзор кодов утилизации продуктов Dürr Dental находится в зоне загрузки по ссылке: [www.duerrdental.com](http://www.duerrdental.com) Документ №: P007100155

#### Устройство

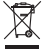

Утилизируйте устройство надлежащим образом. На территории Европейской экономической зоны утилизируйте устройство согласно Директиве 2012/19/ЕС (WEEE).

#### Рентгеновский излучатель

Рентгеновский излучатель содержит взрывоопасные трубки, свинцовую обкладку и минеральное масло.

## 2.14 Защита от интернет-угроз

Устройство подсоединяется к компьютеру, который может быть подключен к Интернету. Поэтому система должна быть защищена от интернет-угроз.

❯ Необходимо использовать и регулярно обновлять антивирусное программное обеспечение.

Учитывать указания по возможному заражению вирусами, при необходимости проверять систему с помощью антивирусного программного обеспечения и удалять вирусы.

- ❯ Регулярно выполнять резервное копирование данных.
- ❯ Предоставлять доступ к устройствам только надежным пользователям, например, с помощью имени пользователя и пароля.
- ❯ Проверять, что загружается только безопасное содержимое. Выполнять обновление только программного обеспечения и микропрограммного обеспечения, которое допущено изготовителем.

## <span id="page-10-0"></span>Описание продукта

## 3 Обзор

3.1 VistaVox S

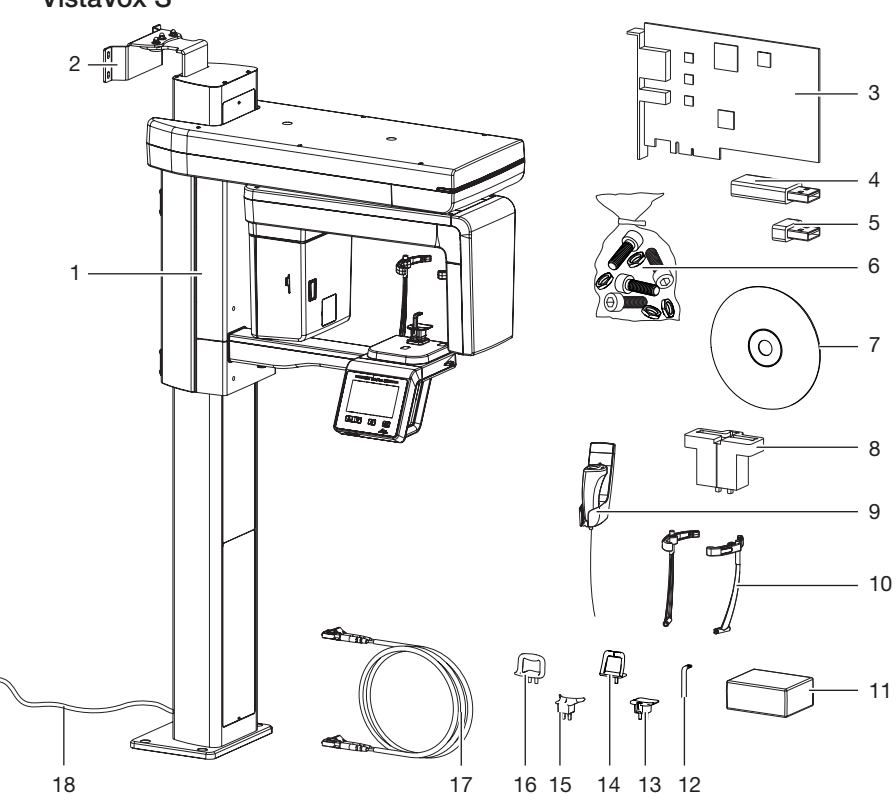

- 1 3D- и панорамный рентгеновский аппарат
- 2 Настенный кронштейн<br>3 Карта фрейм-граббера
- Карта фрейм-граббера
- 4 USB-адаптер
- 5 USB-накопитель с данными калибровки устройства
- 6 Мелкие детали<br>7 VistaSoft Носит
- 7 VistaSoft Носитель данных с программным обеспечением для обработки изображений
- 8 Держатель образца
- 9 Ручной пуск (с держателем)
- 10 Подголовники с подушкой
- 11 Гигиенические защитные чехлы для прикусного блока
- 12 Прикусной блок
- 13 Держатель для прикусного блока
- 14 Опора для подбородка для снимков височно-нижнечелюстного сустава
- 15 Упор для подбородка при отсутствии зубов
- 16 Опора для подбородка для снимка пазух
- 17 Волоконно-оптический кабель
- 18 Сетевой кабель для неразъемного соединения

<span id="page-11-0"></span>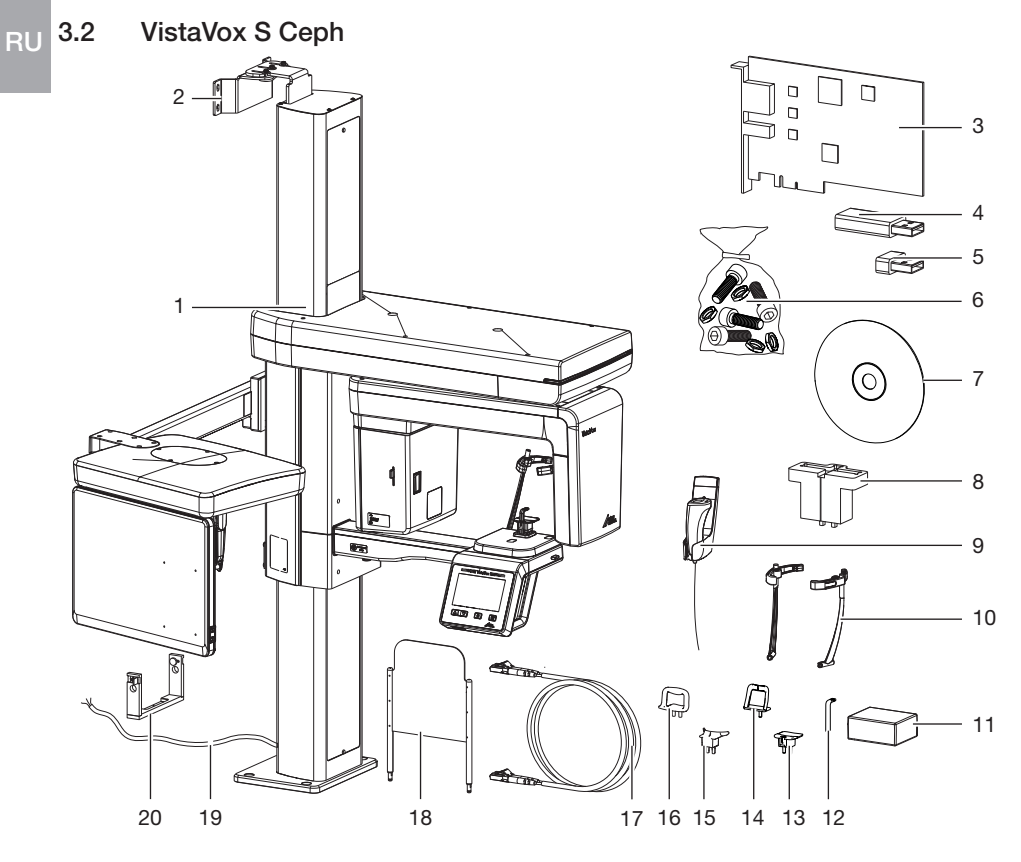

- 1 3D- и панорамный рентгеновский аппарат
- 2 Настенный кронштейн
- 3 Карта фрейм-граббера
- 4 USB-адаптер
- 5 USB-накопитель с данными калибровки устройства
- 6 Мелкие детали
- 7 VistaSoft Носитель данных с программным обеспечением для обработки изображений
- 8 Держатель контрольных образцов Pano<br>9 Ручной пуск (с лержателем)
- 9 Ручной пуск (с держателем)
- 10 Подголовники Plus с подушкой
- 11 Гигиенические защитные чехлы для прикусного блока
- 12 Прикусной блок
- 13 Держатель для прикусного блока
- 14 Опора для подбородка для снимков височно-нижнечелюстного сустава
- 15 Упор для подбородка при отсутствии зубов
- 16 Опора для подбородка для снимка пазух
- 17 Волоконно-оптический кабель
- 18 Подставка для запястья
- 19 Сетевой кабель для неразъемного соединения
- 20 Держатель контрольных образцов Ceph

## <span id="page-12-0"></span>3.3 Комплект поставки

Следующие позиции входят в комплект поставки (возможны отклонения вследствие действия региональных предписаний и положений, регламентирующих импорт):

## VistaVox S

## VistaVox S . . . . . . . . . . . . . . . . . . 2210200726

- VistaSoft Носитель данных с программным обеспечением для обработки изображений
- Волоконно-оптический кабель, 10 м
- Пульт ручного пуска и держатель
- Держатель для прикусного блока
- Прикусные блоки (3 шт.)
- Упор для подбородка при отсутствии зубов
- Опора для подбородка для снимков височно-нижнечелюстного сустава
- Опора для подбородка для снимка пазух
- Подголовники с подушкой
- Гигиенические защитные чехлы для прикусного блока
- Держатель контрольных образцов (только в Германии, Швейцарии, Австрии, Франции)
- Комплект для верхнего короткого настенного кронштейна
- Мелкие детали (например, болты, гайки и т. д.)
- Различные детали корпуса
- Руководство по эксплуатации
- Руководство по установке
- Папка для документации на рентгенологическую установку (в Германии, Швейцарии, Австрии, Франции)
- Карта фрейм-граббера PCI Express
- USB-адаптер
- USB-накопитель с данными калибровки устройства

## VistaVox S Ceph

## VistaVox S Ceph . . . . . . . . . . . . . 2210200728

- VistaSoft Носитель данных с программным обеспечением для обработки изображений
- Волоконно-оптический кабель, 10 м
- Пульт ручного пуска и держатель
- Держатель для прикусного блока
- Прикусной блок (3 штуки)
- Упор для подбородка при отсутствии зубов
- Опора для подбородка для снимков височно-нижнечелюстного сустава
- Опора для подбородка для снимка пазух
- Подголовники с подушкой
- Гигиенические защитные чехлы для прикусного блока
- Силиконовый гигиенический набор
- Держатель контрольных образцов Pano (только в Германии, Швейцарии, Австрии, Франции)
- Держатель контрольных образцов Ceph (только в Германии, Швейцарии, Австрии, Франции)
- Комплект для верхнего длинного настенного кронштейна
- Подставка для запястья
- Мелкие детали (например, болты, гайки и т. д.)
- Различные детали корпуса
- Руководство по эксплуатации
- Руководство по установке
- Карта фрейм-граббера PCI Express
- USB-адаптер
- USB-накопитель с данными калибровки устройства

## 3.4 Принадлежности

В зависимости от варианта применения для эксплуатации устройства требуются следующие изделия:

Гигиенические защитные чехлы

для прикусного блока (100 штук) .2207-010-50

Силиконовые чехлы для височ-

ных опор . . . . . . . . . . . . . . . . . . . 2210200701

Если сетевой кабель данного устройства будет поврежден, его можно заменить только оригинальным сетевым кабелем.

<span id="page-13-0"></span>Вспомогательные устройства позиционирования

Держатель для прикусного блока 2210200918 Прикусной блок (3 штуки) . . . . . . 2210200399 Упор для подбородка при отсутствии зубов . . . . . . . . . . . . . . . . . 2207-052-50 Подголовники Plus с подушкой . . 2210200700 Опора подбородка для снимка височно-нижнечелюстного сустава . . . . . . . . . . . . . . . . . . . . 2207-053-50 Опора для подбородка для снимка пазух . . . . . . . . . . . . . . . . 2207-054-50 Опора для носа . . . . . . . . . . . . . . 2210200670

## Только VistaVox S Ceph

Комплект силиконовых чехлов . . 2210200690

## 3.5 Товары, предлагаемые в качестве опции

Дополнительно с устройством можно использовать следующие изделия: Комплект для нижнего длинного настенного кронштейна (монтаж: стена — стена) . . . . . . . . . . . . . . . 2210200439 Волоконно-оптический кабель, 5 м . . . . . . . . . . . . . . . . . . . . . . . . 2210200758 Волоконно-оптический кабель, 20 м . . . . . . . . . . . . . . . . . . . . . . . 2210200759 Держатель контрольных образцов для латеро-латеральных снимков (используется с набором испытательных образцов для Pano 2121-060-55 и испытательным образцом 2121-060-54) .2130-996-00

#### Приемочная проверка и проверка стабильности качества снимков

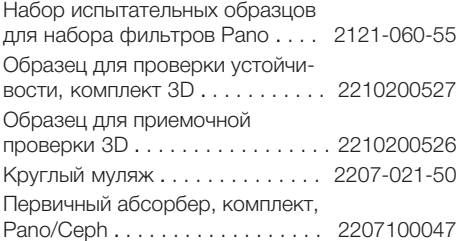

Держатель контрольных образцов для VistaPano S (используется с набором испытательных образцов для Pano 2121-060-55 и испытательным образцом 2121-060-54) . . . . . . . 2207-900-50 Папка для документации на рентгенологическую установку (в Германии, Австрии, Швейцарии) . . . . . . . . . . . . . . . . 9000-618-245

## Только VistaVox S

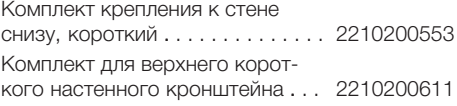

#### Только VistaVox S Ceph

Подставка . . . . . . . . . . . . . . . . . . 2210200634

## 3.6 Расходные материалы

При эксплуатации устройства расходуются и требуют пополнения запасов следующие материалы: Гигиенические защитные чехлы для прикусного блока (100 штук) .2207-010-50 Силиконовые подушки для подголовников Plus . . . . . . . . . . . 2210200701

#### Дезинфекция и очистка

FD 350 Classic Дезинфицирующие салфетки . CDF35CA0140 FD 333 Средство для быстрой дезинфекции поверхностей . . . . . . . CDF333C6150 FD 322 Средство для быстрой дезинфекции поверхностей . . . . . . . CDF322C6150 ID 215 Энзиматическое очищающее средство для инструментов . . . . . . . . . . . . . . . . . . . . CDI220C6150 ID 212 Средство для дезинфекции инструментов . . . . . . . . . . . . . . . CDI212C6150 FD 366 sensitive Раствор для быстрой дезинфекции поверхностей . . . . . . . . . . . . . . . . . . . . CDF366C6150

> Информацию о запасных частях см. на портале для авторизованных дилеров: [www.duerrdental.net](http://www.duerrdental.net)

## <span id="page-14-0"></span>4 Технические характеристики

## Электрические характеристики устройства Номинальное напряжение В, перем. тока 200 - 240 Частота Гц 50/60 Класс защиты I Режим работы. Рентгеновская трубка  $S6 = 6.3$  %, 320 с, ПВ 20 с/5 мин (время включения/отключения) Режим работы. Настройка высоты S3 = 9 %, ПВ 1 мин/9 мин (время включения/отключения) Номинальная мощность Вт 170 Максимальная мощность кВ∙А 2,2 Предохранитель для защиты устройства \* T 10,0 AH / 250 V (IEC60127-2, лист 5)

\* Предохранитель для защиты устройства может заменяться только компанией Dürr Dental или организацией, авторизованной компанией Dürr Dental.

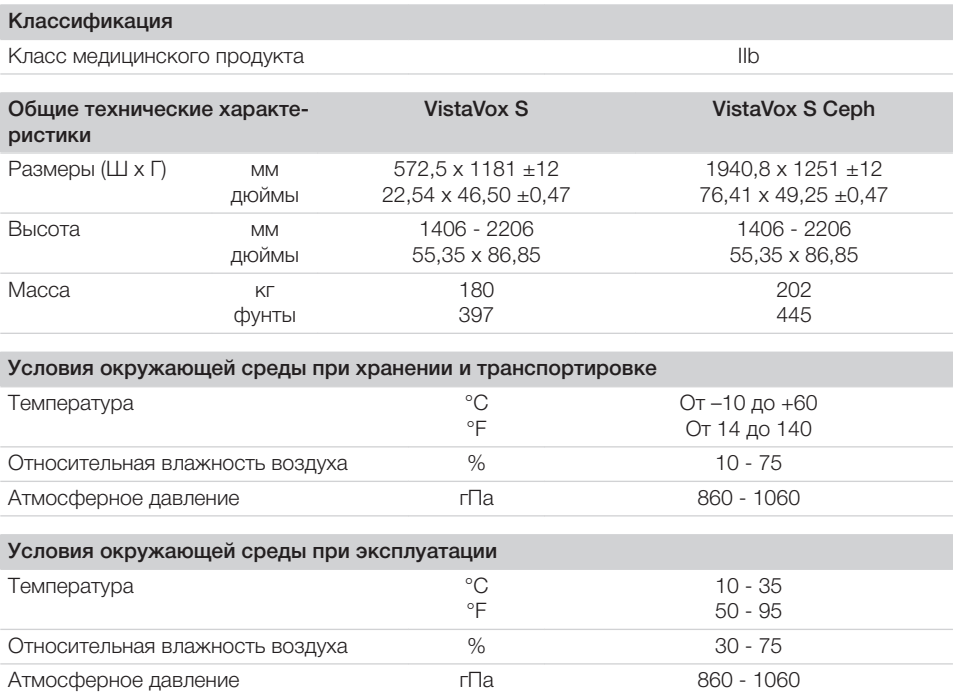

<span id="page-15-0"></span>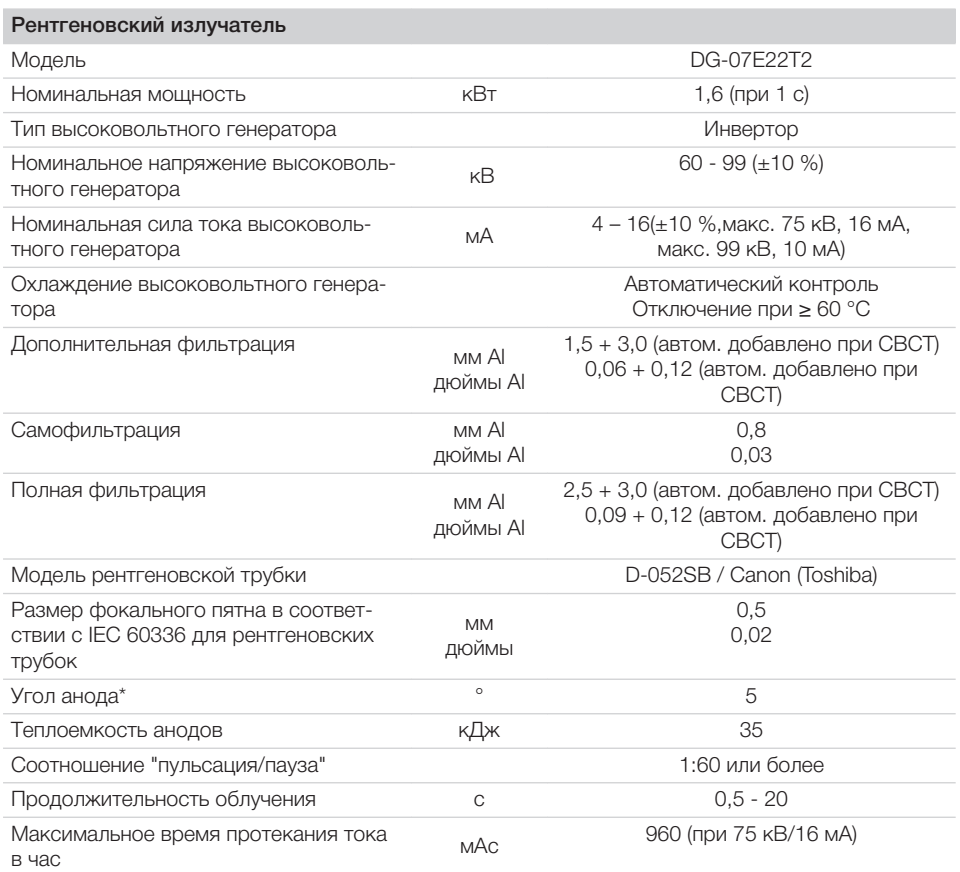

\* Исходная ось является эталонной величиной выходного окна рентгеновского излучения на высоте боковой отметки точки фокуса на крышке рентгеновского излучателя

## 4.1 Рабочие характеристики рентгеновских трубок

- Максимальное отклонение пика напряжения от величины на табло:  $\pm 10$  %
- Максимальное отклонение тока лампы от величины на табло:  $\pm 20$  %
- Максимальное отклонение времени освещения от величины на табло: ±10 %
- Устройство соответствует нормам IEC 60601-1, IEC 60601-1-3 и IEC 60601-2-63.
- Минимальный коэффициент перегрузки получается в результате сочетания настроек при 60 кВ и 4 мА.

## Maximum Rating Charts

#### DC (Center Grounded)

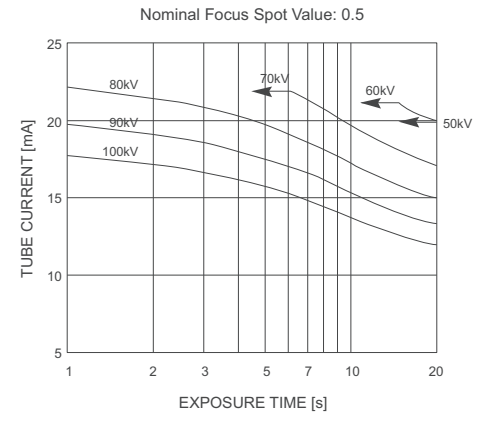

Constant potential high-voltage generator

Emission and Filament Characteristics

Constant potential high-voltage generator Nominal Focus Spot Value: 0.5

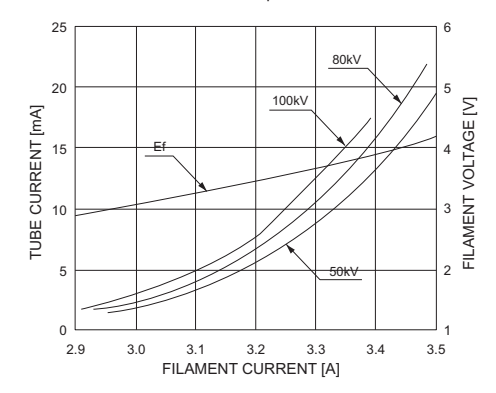

#### Anode Thermal Characteristics

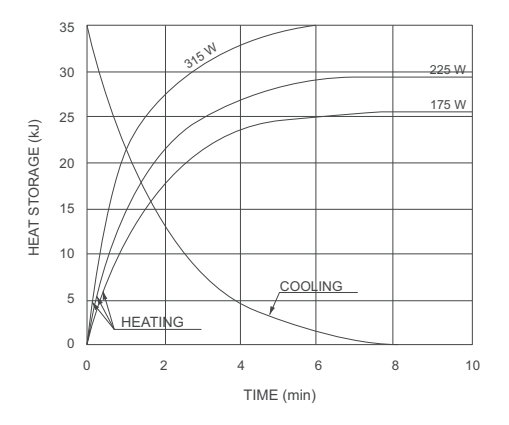

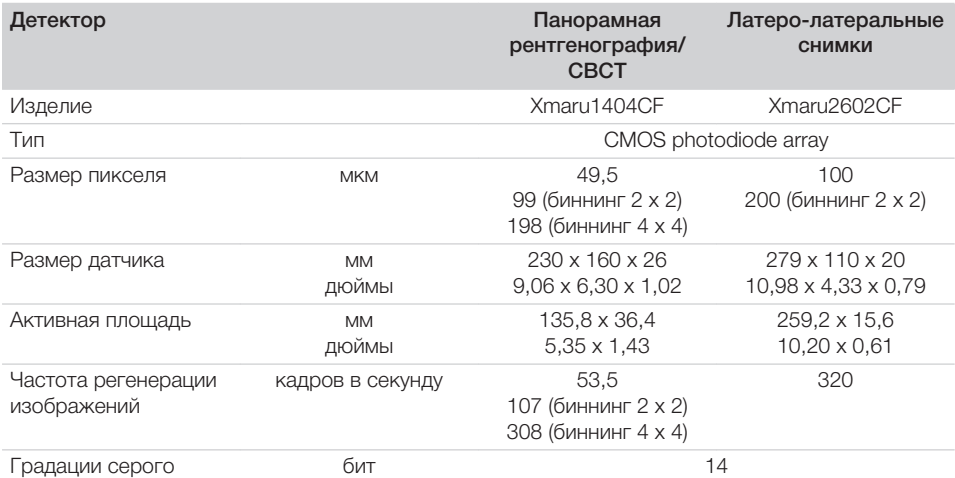

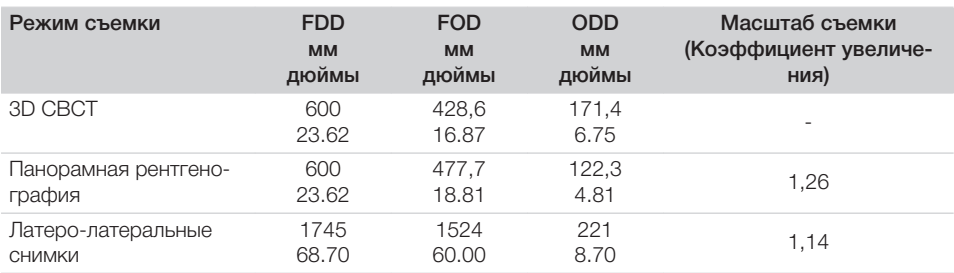

FDD: расстояние между фокальным пятном и детектором FOD: расстояние между фокальным пятном и объектом ODD: расстояние между объектом и детектором (ODD = FDD – FOD) Масштаб съемки = FDD/FOD

#### <span id="page-18-0"></span> $4.2$ Размеры

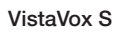

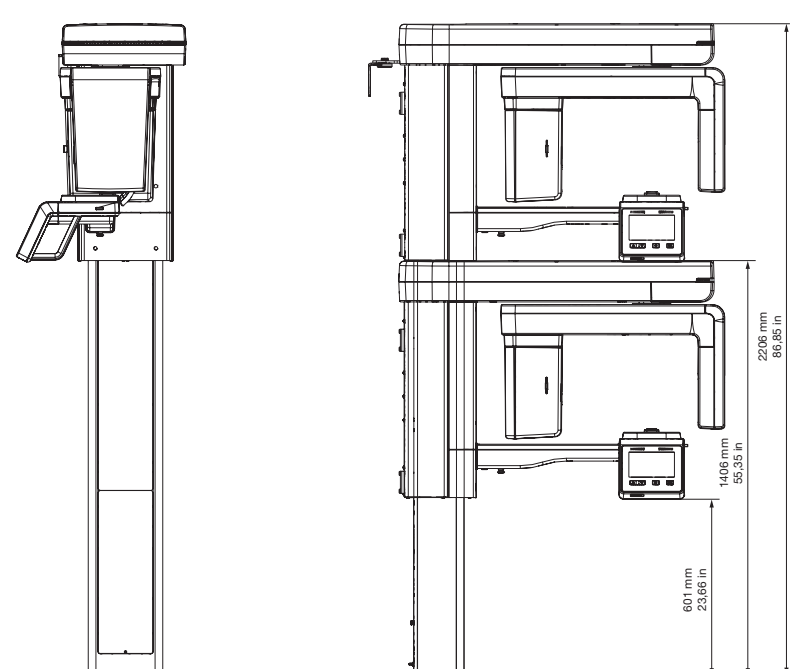

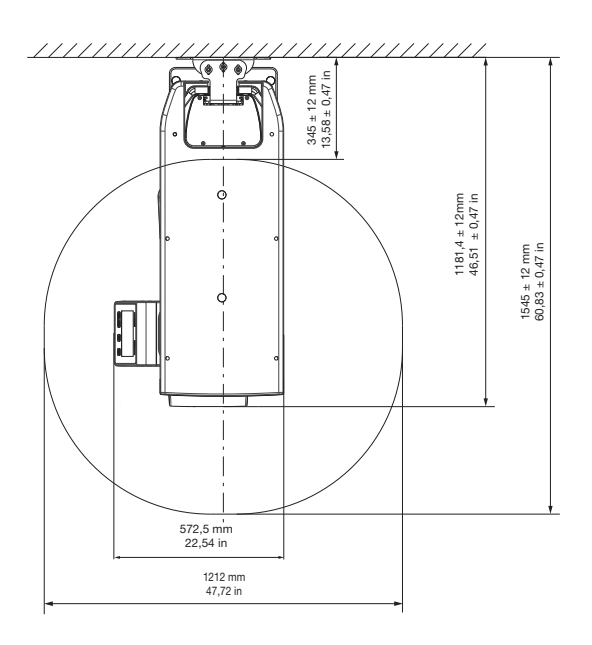

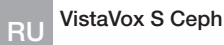

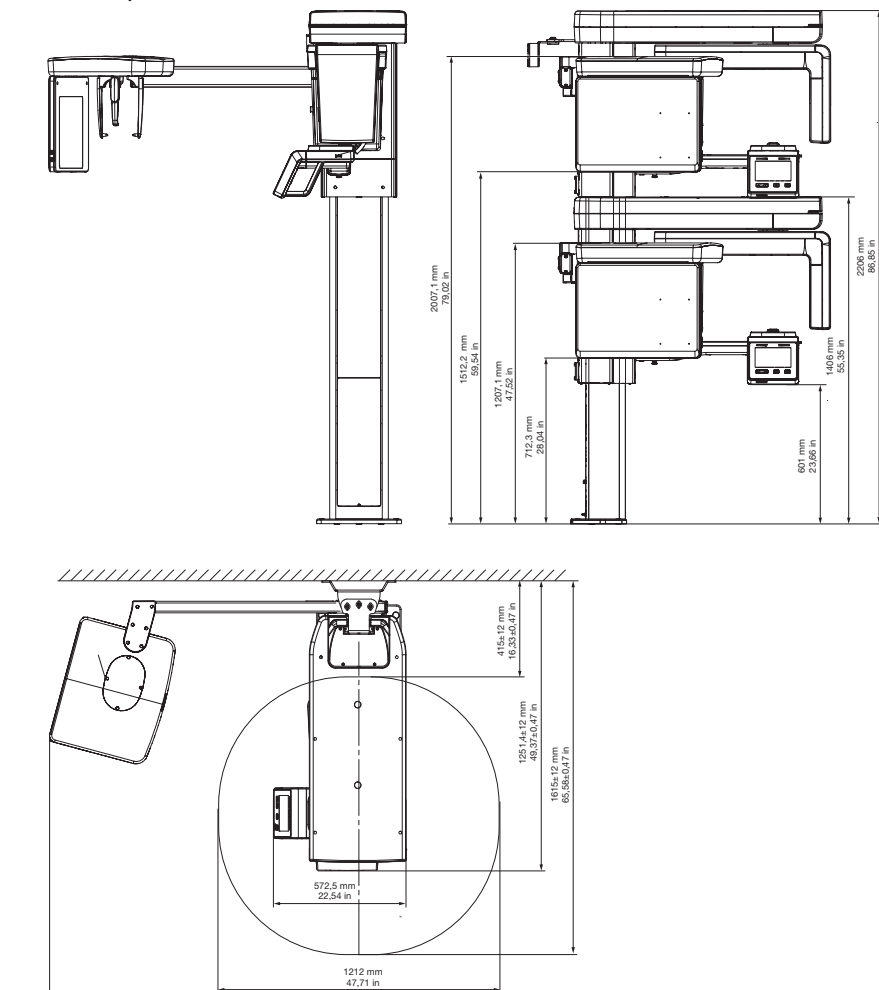

1940,8 mm<br>76,41 in

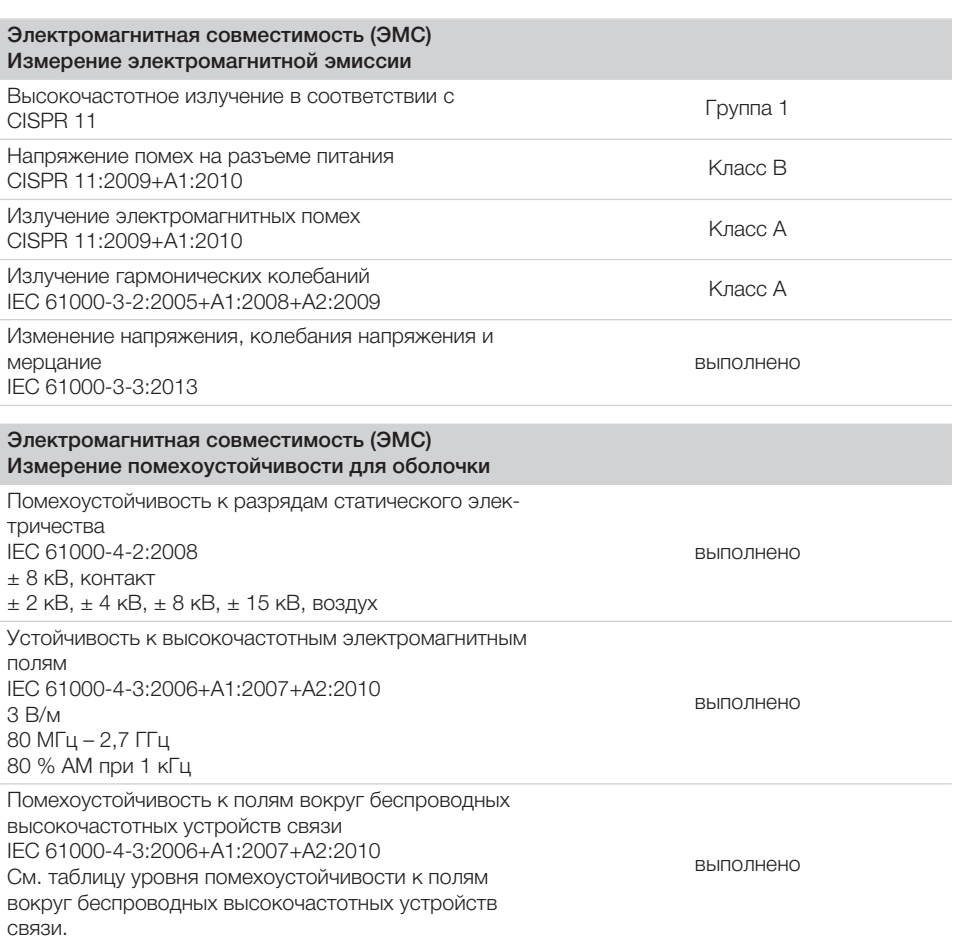

## Уровень помехоустойчивости к полям вокруг беспроводных высокочастотных устройств связи

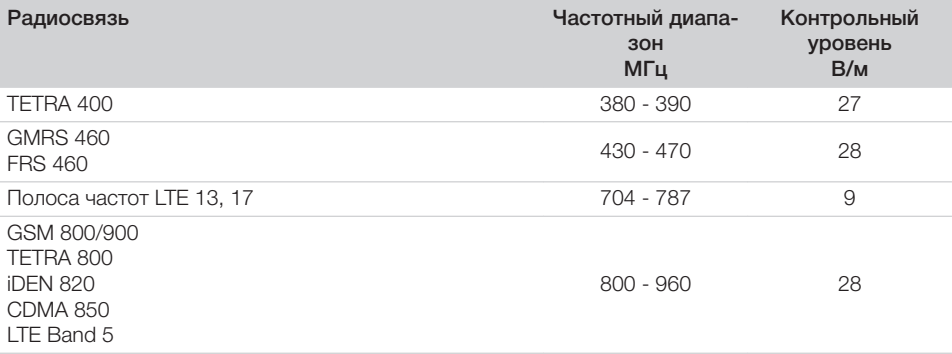

CDMA 1900

RU

| Уровень помехоустойчивости к полям вокруг беспроводных высокочастотных устройств<br>СВЯЗИ |                                |                               |
|-------------------------------------------------------------------------------------------|--------------------------------|-------------------------------|
| Радиосвязь                                                                                | Частотный диапа-<br>30H<br>МГц | Контрольный<br>уровень<br>B/M |
| GSM 1800                                                                                  |                                |                               |

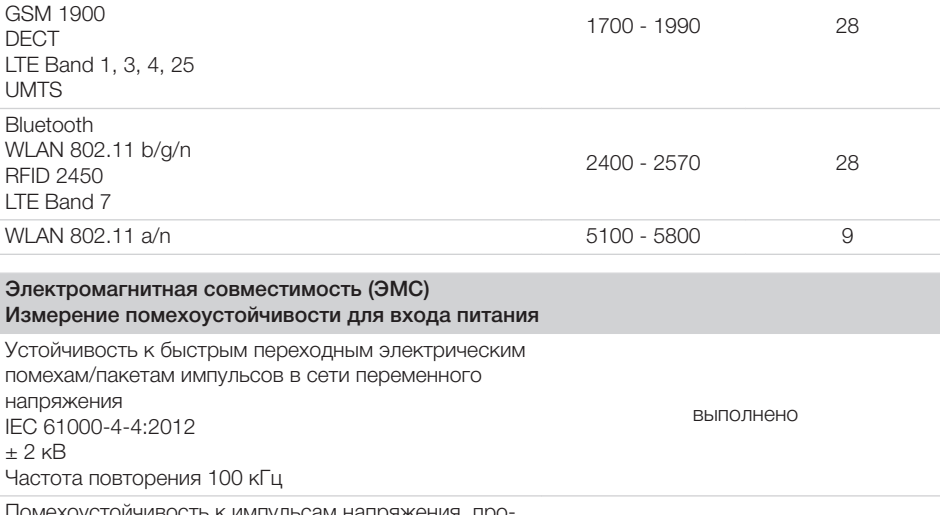

Помехоустойчивость к импульсам напряжения, провод относительно провода IEC 61000-4-5:2005  $\pm$  0,5 кВ,  $\pm$  1 кВ

Помехоустойчивость к импульсам напряжения, провод относительно земли IEC 61000-4-5:2005  $± 0,5$  кВ,  $± 1$  кВ,  $± 2$  кВ

Устойчивость к помехам, передающимся по проводникам и индуцируемым высокочастотными полями в сети переменного напряжения IEC 61000-4-6:2013 3 В 0,15–80 МГц 6 В Диапазоны ПНМ 0,15–80 МГц 80 % AM при 1 кГц

выполнено

выполнено

выполнено

#### Электромагнитная совместимость (ЭМС) Измерение помехоустойчивости для входа питания

Устойчивость к падению, кратковременному прерыванию и колебанию напряжения IEC 61000-4-11:2004  $0\%$  U<sub>т</sub> $0.5$  периода  $0%U_T$  1 период 70 % UT 25/30 периодов (50/60 Гц) 0 % UT 250/300 периодов (50/60 Гц)

выполнено

<span id="page-23-0"></span>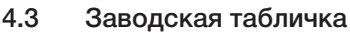

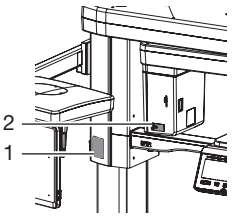

- 1 Заводская табличка устройства<br>2 Заволская табличка рентгеновс
- 2 Заводская табличка рентгеновской трубки

## 4.4 Оценка соответствия

В соответствии с относящимися к делу директивами ЕС устройство прошло процедуру оценки соответствия. Устройство соответствует основным обязательным требованиям.

## <span id="page-24-0"></span>5 Функции

5.1 3D- и панорамный рентгеновский аппарат

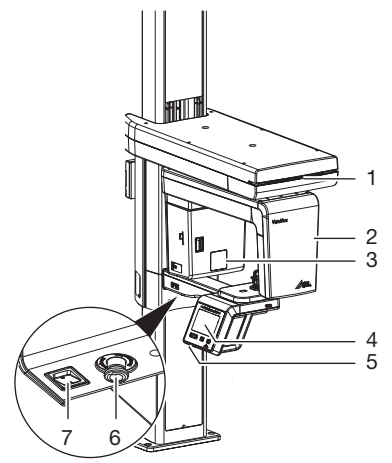

- 1 Индикация статуса
- 2 С-образная дуга
- 3 Рентгеновская трубка
- 4 Элементы управления
- 5 Гнездо для карты памяти<br>6 Кнопка аварийного выклю
- 6 Кнопка аварийного выключения<br>7 Выключатель
- **Выключатель**

Как и в компьютерной томографии или магнитно-резонанcной томографии, СВСТ создает послойные изображения. При СВСТ рентгеновские трубки и датчик изображений вращаются вокруг сидящего или стоящего пациента. Рентгеновская трубка, вращающаяся на 180–540°, посылает конусообразный рентгеновский луч. Рентгеновское излучение просвечивает исследуемую область и через детектор определяет полутоновый рентгеновский снимок. При этом во время перемещения рентгеновской трубки снимается большая серия отдельных двухмерных изображений. Посредством математического расчета серии изображений, выполненного реконструкционным компьютером, создается полутоновое координатное изображение в трех плоскостях. Эта трехмерная координатная модель соответствует трехмерной реконструкции, которая состоит из отдельных вокселей. Из этих данных генерируются послойные изображения (томограммы) во всех плоскостях, а также виды 3D.

Работа рентгеновского аппарата запускается через программу обработки изображений и управляется с помощью сенсорного экрана.

5.2 Рентгенографическая установка для латеро-латеральных снимков

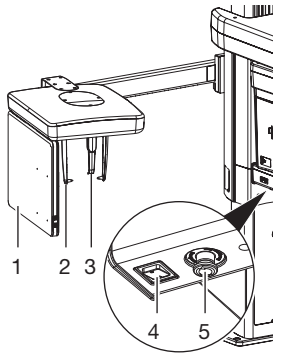

- 1 Сенсор (Ceph)
- 2 Ушные оливы с держателем
- 3 Опора для носа
- 4 Выключатель
- 5 Кнопка аварийного выключения

Для цифровых латеро-латеральных снимков голову пациента линия за линией обходит плоский рентгеновский луч толщиной со строку.

Работа рентгеновского аппарата запускается через программу обработки изображений и управляется с помощью сенсорного экрана.

<span id="page-25-0"></span>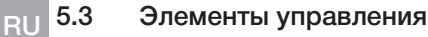

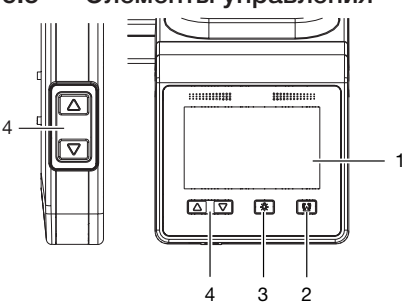

- 1 Сенсорный экран<br>2 Кнопка закрытия
- 2 Кнопка закрытия/открытия подголовника
- 3 Кнопка включения/выключения световых визиров
- 4 Кнопки для настройки высоты

Устройством можно управлять с помощью сенсорного экрана, см. также ["6 Использова](#page-29-0)[ние сенсорного экрана"](#page-29-0). Ввод параметров на сенсорном экране можно выполнять кончиками пальцев.

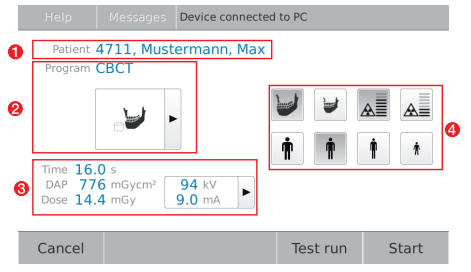

#### *Pис. 1: Монитор устройства, готового к съемке*

- 1 Зарегистрированный пациент
- 2 Выбранный снимок
- 3 Индикация рентгеновских параметров (продолжительность, значение DAP, доза, напряжение и ток)
- 4 Выбранные параметры

Нажатием кнопки *Сообщения* можно вызвать текущие появившиеся сообщения.

## 5.4 Светодиодный индикатор статуса

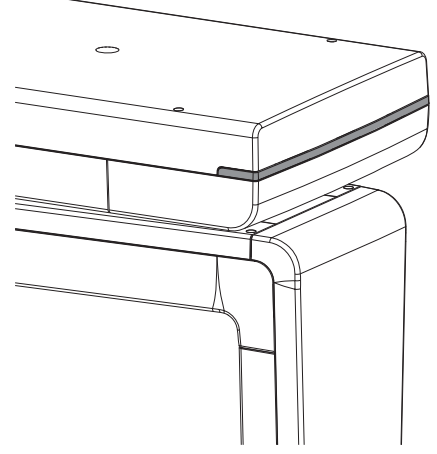

Светодиодный индикатор статуса показывает различные режимы работы посредством цветов:

- синий: устройство готово к эксплуатации
- зеленый: устройство готово к съемке
- желтый: рентгеновское излучение активировано

<span id="page-26-0"></span>5.5 Вспомогательные устройства позиционирования для трехмерных и панорамных снимков

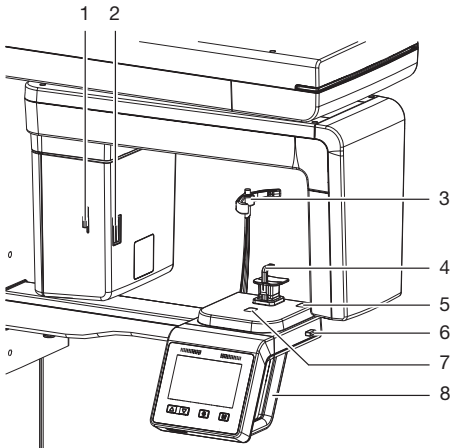

- 1 Рычаг для позиционирования светового визира, франкфуртская горизонталь
- 2 Световой визир, франкфуртская горизонталь
- 3 Подголовники с подушкой
- 4 Вспомогательные устройства позиционирования, например упор для подбородка с прикусным блоком
- 5 Световой визир, верхний клык
- 6 Рычаг для позиционирования светового визира верхнего клыка
- 7 Световой визир, средняя сагиттальная фокальная линия
- 8 Рукоятки

С помощью вспомогательных устройств позиционирования пациент правильно размещается в зоне устройства. В зависимости от выбранной съемки используются подходящие вспомогательных устройства. Подголовники слегка фиксируют голову пациента.

#### Панорамная рентгенография

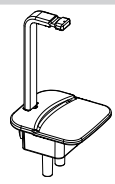

Прикусной блок и держатель для прикусного блока

## Панорамная рентгенография

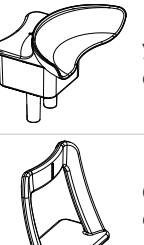

Упор для подбородка при отсутствии зубов

Опора для подбородка для снимков височно-нижнечелюстного сустава

Опора для подбородка для снимка пазух

Подголовники с подушкой

5.6 Вспомогательные устройства позиционирования для латеро-латеральных снимков

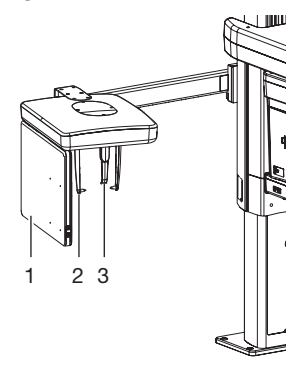

1 Сенсор (Ceph)

- 2 Ушные оливы с держателем
- 3 Опора для носа

<span id="page-27-0"></span>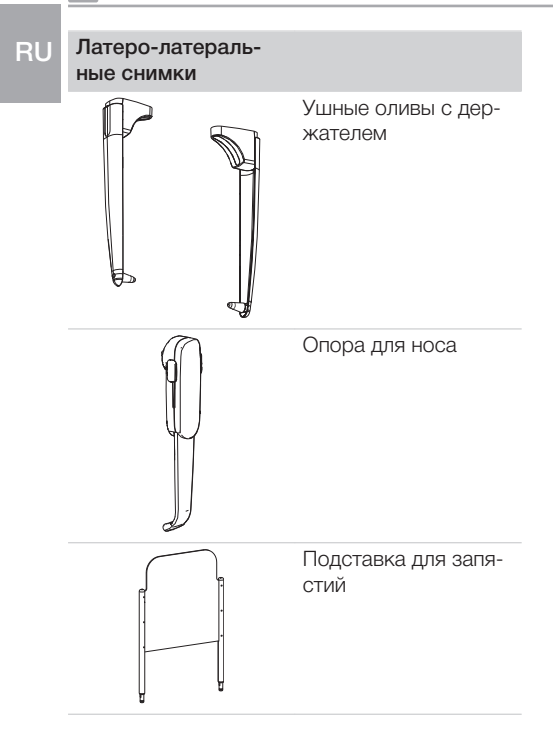

– Зеленый: прибор готов к съемке

– Желтый: рентгеновское излучение активировано

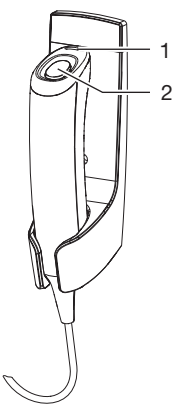

- 1 Контрольная лампа (светодиодная)
- 2 Кнопка пуска

Рабочие части согласно IEC 60601-1:

- Рукоятки
- Подголовники с подушкой
- Приспособления для позиционирования (например, прикусной блок и держатель для прикусного блока, упор для подбородка при отсутствии зубов)

Рабочие части согласно IEC 60601-1 для рентгенографической установки для латеролатеральных снимков:

- Опора для носа
- Ушные оливы с держателем
- Подставка для запястья

## 5.7 Кнопка пуска

## Пульт ручного пуска

Кнопкой ручного пуска производится запуск подготовленной съемки и активация рентгеновского излучения. Светодиод, как и светодиод на приборе, показывает состояние прибора.

## 5.8 Гнездо для карты памяти

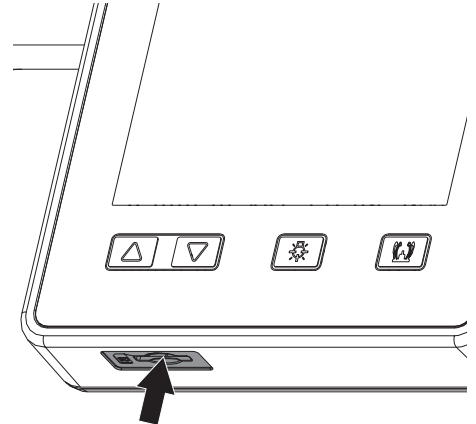

Устройство оснащено гнездом для карты памяти. Гнездо используется только в целях сервисного обслуживания.

## 5.9 Окно датчика

Активная поверхность датчика отображается маркировкой в углах окна датчика. Крестиком указывается геометрический центр активной поверхности датчика.

## Панорамный рентгеновский аппарат

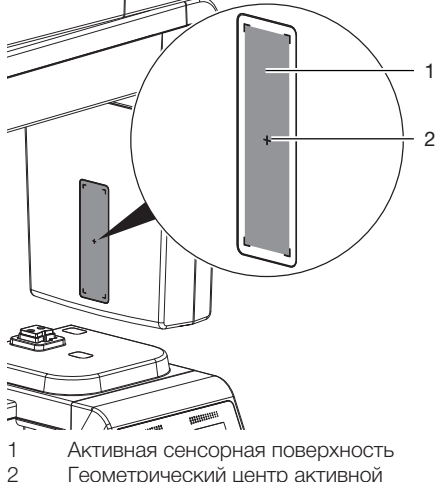

Геометрический центр активной поверхности датчика

Рентгенографическая установка для латеро-латеральных снимков

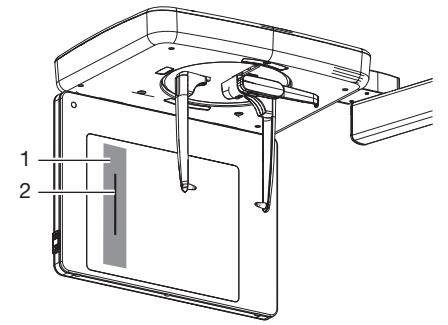

- 1 Корпус однострочного датчика<br>2 Активная сенсорная поверхнос
- 2 Активная сенсорная поверхность

## <span id="page-29-0"></span>Использование

## 6 Использование сенсорного экрана

## ВНИМАНИЕ

Повреждение сенсорного экрана вследствие неправильного использования

- ❯ Прикасайтесь к сенсорному экрану только кончиками пальцев.
- ❯ Не использовать острые предметы (например, шариковую ручку) для работы с сенсорным экраном.
- ❯ Не допускать попадания воды на сенсорный экран.
- ❯ Для выбора кнопки или поля прикоснитесь к сенсорному экрану кончиком пальца.

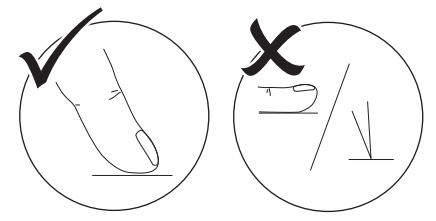

❯ Для получения дополнительной информации коснитесь окна *Справка*.

## 6.1 Навигация

Когда содержимое окна не помещается на сенсорном экране, появляется полоса прокрутки изображения.

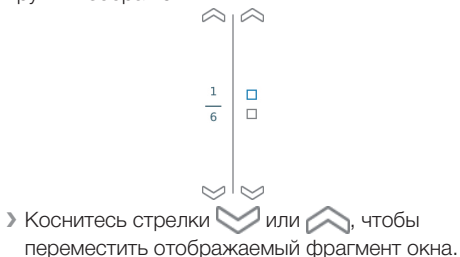

## 6.2 Использование меню

Встроенные в окно меню содержат дополнительные команды, которые можно выбрать. ❯ Нажмите , чтобы открыть меню.

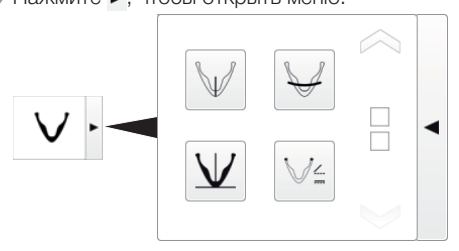

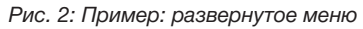

❯ Выберите команду.

## 6.3 Запрос сообщений на сенсорном экране

Вид *Сообщения* отображает историю всех поступивших сообщений. При этом сообщения распределяются по следующим категориям:

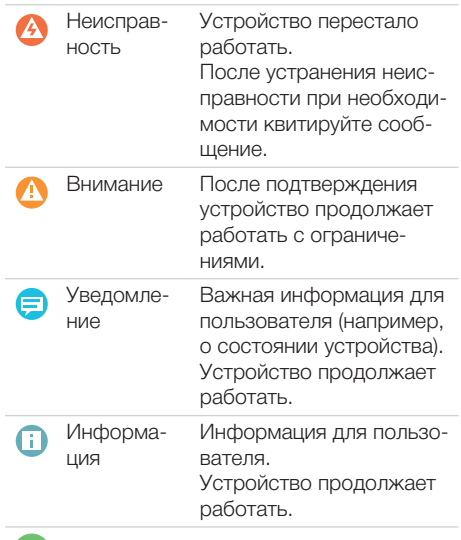

Устройство исправно

❯ Нажмите на *Сообщения*. Сообщение будет выведено на экран. При наличии нескольких сообщений последнее сообщение отображается первым.

❯ Для получения дополнительной информации о сообщении нажмите *Справка*.

#### <span id="page-30-0"></span>Эксплуатация  $\overline{7}$

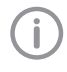

В данной главе понятие «ребенок» применяется для пациентов в возрасте от 7 лет.

## ОСТОРОЖНО

Опасность для здоровья пациента из-за противопоказаний

> Перед использование прибора на пациенте убедитесь, что отсутствуют указанные противопоказа-НИЯ.

#### Включите устройство  $7.1$

#### ОСТОРОЖНО

Опасность получения травмы при движении С-образной дуги

После включения прибора и после подтверждения параметров на сенсорном экране происходит позиционирование С-образной дуги. При этом окружающие могут получить повреждения.

> Во время включения в зоне Собразной дуги людей быть не дол-**ЖHO.** 

> Включите устройство с помощью главного выключателя.

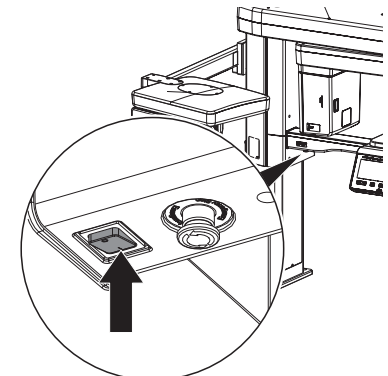

После включения главный выключатель горит зеленым светом. Светодиодный индикатор горит синим светом.

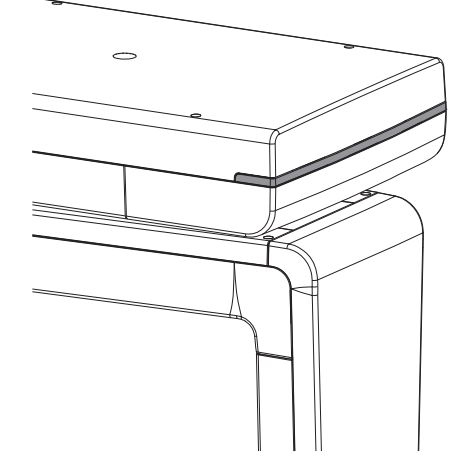

 $7.2$ Установка программного обеспечения для обработки изображений

> Настройки описаны на примере программного обеспечения для обработки изображений VistaSoft,

> Дополнительная информация о работе с программным обеспечением для обработки изображений содержится в соответствующем руководстве.

Условия:

- ü Программа VistaSoft запущена.
- ü Пациент активирован.
- $\checkmark$  Другие записи (рентген или видео) не выполняются.
- ❯ На панели меню выберите необходимый снимок (например, для снимка 3D KT). С помощью можно вызвать другие типы снимков, подходящие для группы, например  $\sqrt[3]{\;}$ для 5 х 5, верхняя челюсть, моляр, справа (см. ["Программы снимков"](#page-33-0)).

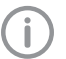

В зависимости от конфигурации типа снимков рентгеновская съемка либо запустится сразу, либо сначала необходимо будет выбрать рентгеновское рабочее место.

- ❯ Если запись не запускается автоматически, выберите рентгеновское рабочее место. В зависимости от пациента предварительно могут быть выбраны следующие параметры: объем съемки и форма пациента.
- ❯ Проверьте параметры (см. также "Обзор параметров").

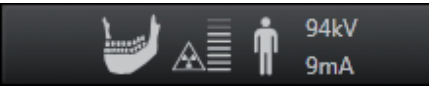

- ❯ При выборе опции «Параметры» откроется всплывающее окно для настройки параметров. Измененные параметры сразу синхронизируются в устройстве.
- ❯ Если предварительно выбранные параметры являются правильными, можно приступать к работе с устройством.

## Обзор параметров

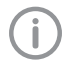

В зависимости от выбранной программы съемки доступны различные параметры (например, при панорамных снимках объем съемки недоступен, зато доступна челюстная дуга).

## *Объем съемки*

Выбранный объем съемки влияет на высоту объема съемки. Объем съемки «Ребенок» уменьшается по высоте. Диаметр остается идентичным.

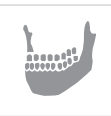

Объем съемки «Нормальный» Размер (Ш x В): прибл. 100 x 85 мм

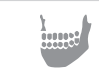

Объем съемки «Ребенок» Размер (Ш x В): прибл. 100 x 70 мм

## *Качество снимка*

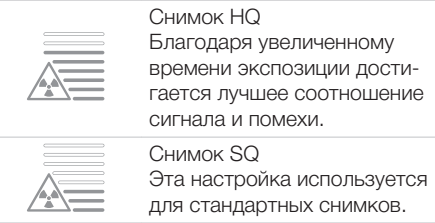

## *Тип пациента*

Выбор типа пациента зависит от роста и окружности головы пациента. Таким образом, заданный тип пациента может нуждаться в корректировке.

В зависимости от типа пациента устанавливаются параметры рентгена (см. ["Приложе](#page-63-0)[ние"](#page-63-0)).

Когда выбирается ребенок, параметры рентгена изменяются:

- Уменьшенная доза
- Сокращенное время оборота
- Поле излучения меньше

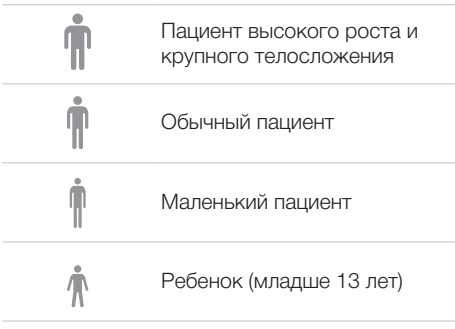

## *Дуга нижней челюсти*

Выбранная форма челюсти влияет на режим вращения С-дуги во время съемки. Даже для особо узкой или широкой челюсти достигается идеальный слой эмульсии.

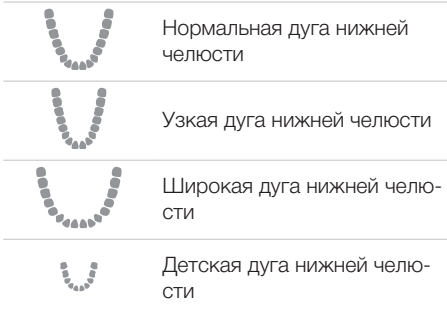

## <span id="page-33-0"></span>*Программы снимков* Снимки СВСТ **CBCT** Снимок СВСТ отображает зону челюсти. Размер отображаемой зоны челюсти зависит от выбранного объема съемки. Разрешение: 200 мкм СВСТ, 5 x 5, верхняя челюсть, моляр, справа На снимке отобразится область моляров верхней челюсти справа размером 5 x 5 см. Разрешение \*: 120 мкм СВСТ, 5 x 5, верхняя челюсть, премоляр, справа На снимке отобразится область премоляров верхней челюсти справа размером 5 x 5 см. Разрешение \*: 120 мкм СВСТ, 5 x 5, верхняя челюсть, фронтальный На снимке отобразится область передних зубов верхней челюсти размером 5 x 5 см. Разрешение \*: 120 мкм СВСТ, 5 x 5, верхняя челюсть, премоляр, слева На снимке отобразится область премоляров верхней челюсти слева размером 5 x 5 см. Разрешение \*: 120 мкм СВСТ, 5 x 5, верхняя челюсть, моляр, слева На снимке отобразится область моляров верхней челюсти слева размером 5 x 5 см. Разрешение \*: 120 мкм СВСТ, 5 x 5, нижняя челюсть, моляр, справа На снимке отобразится область моляров нижней челюсти справа размером 5 x 5 см. Разрешение \*: 120 мкм СВСТ, 5 x 5, нижняя челюсть, премоляр, справа На снимке отобразится область премоляров нижней челюсти справа RU

размером 5 x 5 см. Разрешение \*: 120 мкм

СВСТ, 5 x 5, нижняя челюсть, фронтальный На снимке отобразится область передних зубов нижней челюсти размером 5 x 5 см. Разрешение \*: 120 мкм

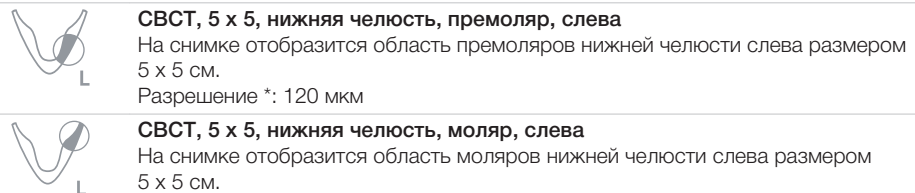

Разрешение \*: 120 мкм

\* В сервисном меню устройства разрешение можно изменить на 80 мкм.

Для панорамных снимков у детей площадь облучения уменьшается посредством использования дополнительной панели. При таком снимке доза облучения существенно снижена.

## Панорамные снимки По умолчанию Стандартный панорамный снимок отображает все зубы с восходящими ветвями и височнонижнечелюстными суставами. Фронтальный Снимок отображает ограниченное количество зубов без восходящих ветвей. Справа Снимок отображает только зубы справа. Слева Снимок отображает только зубы слева. Ортогональный Снимок отображает все зубы и производится под прямым углом к челюстной дуге. Это помогает избежать перекрытия коронки. Прикус Снимок отображает участки боковых зубов, ограниченные прикусом.

#### Панорамные снимки RU

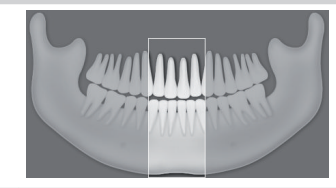

## Прикус, фронтальный

Снимок отображает участок передних зубов, ограниченный прикусом.

Прикус справа Снимок отображает правый боковой участок зубов, ограниченный прикусом.

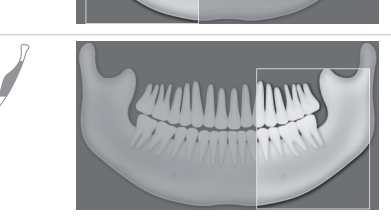

#### Прикус слева

Снимок отображает левый боковой участок зубов, ограниченный прикусом.

#### Снимки височно-нижнечелюстного сустава

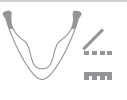

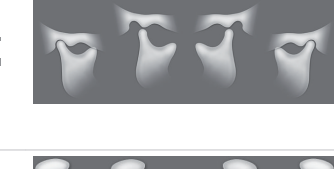

#### Височно-нижнечелюстной сустав латеральный

На одном снимке в 4 изображениях представлен латеральный отдел височно-нижнечелюстных суставов при открытом и закрытом рте.

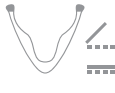

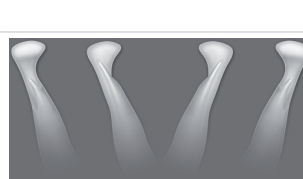

### Височно-нижнечелюстной сустав заднепередний

На одном снимке в 4 изображениях представлен задне-передний отдел височно-нижнечелюстных суставов при открытом и закрытом рте.

#### Снимки верхнечелюстной пазухи

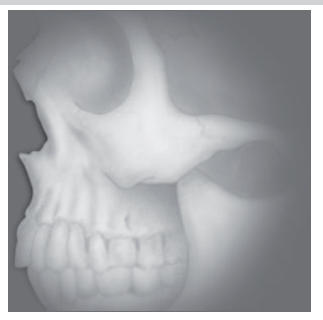

#### Пазухи латер.

Снимок отображает латеральные пазухи.

#### Снимки верхнечелюстной пазухи

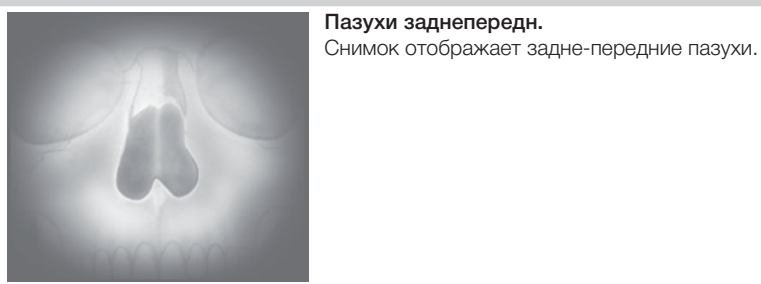

#### Латеро-латеральные снимки

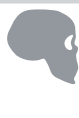

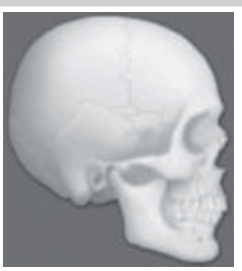

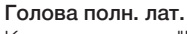

Качество снимка "HD" предварительно выбрано пользователем. Снимок отображает голову пациента.

Голова ЛАТ

Снимок отображает переднюю часть головы пациента.

Программу съемки можно изменить в разделе "Настройки", *см. руководство по установке*.

## Голова ЗП

Снимок отображает череп в задне-передней проекции. Он подходит для полуаксиальных снимков черепа и предоставляет обзор краниально-центрального сегмента.

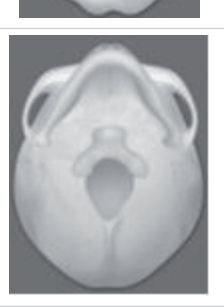

#### SMV

Снимок отображает череп в задней аксиальной проекции. Он подходит, например, для съемки челюстной дуги и височно-нижнечелюстных суставов.

٨Ū

## RU

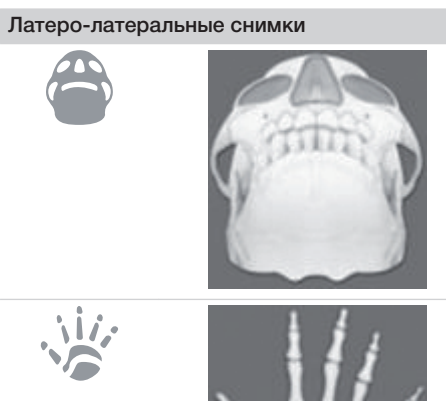

## Проекция Уотерса

Снимок подходит, например, для съемки суставной головки в височно-нижнечелюстных суставах.

#### Запястье

Снимок отображает запястье пациента. На его основании можно делать выводы о стадии роста тела/челюсти.

## <span id="page-38-0"></span>7.3 Панорамный рентгеновский аппарат

Для рентгеновской съемки пациент располагается у прибора с помощью вспомогательных средств, а точное позиционирование достигается использованием световых визиров.

## ПРЕДУПРЕЖДЕНИЕ

Опасность вследствие использования необработанных продуктов

Опасность инфекции для пользователей и пациентов

- ❯ Перед первым вводом в эксплуатацию и после каждого применения необходимо обрабатывать и стерилизовать изделие.
- ❯ Запрещается обрабатывать продукты одноразового использования.

## Установка подголовников

Если подголовники не установлены или загрязнены, то перед размещением пациента необходимо установить новые подголовники.

- ❯ При необходимости снимите загрязненные подголовники.
- ❯ Установите новые подголовники. При этом подушка подголовника должна быть направлена внутрь.

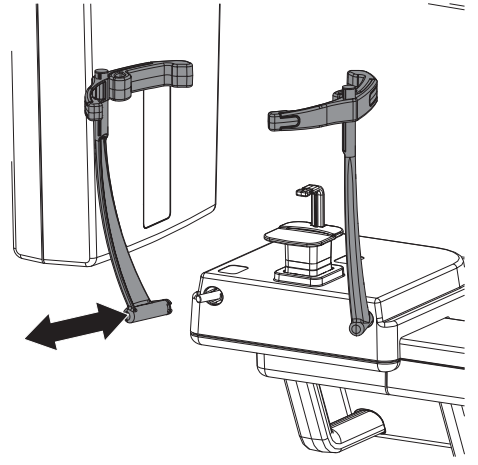

*Установка подушки подголовника*

Если подушки на подголовниках не установлены или загрязнены, то перед размещением пациента необходимо установить новые подушки.

- ❯ При необходимости снимите загрязненные подушки.
- ❯ Вставьте держатель для подушек.

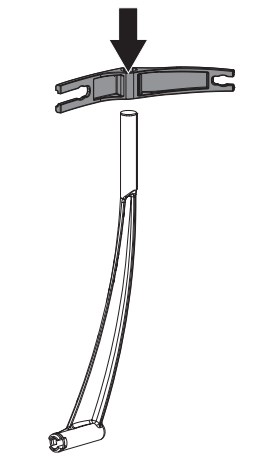

❯ Установите новые подушки в предусмотренное отверстие на подголовнике.

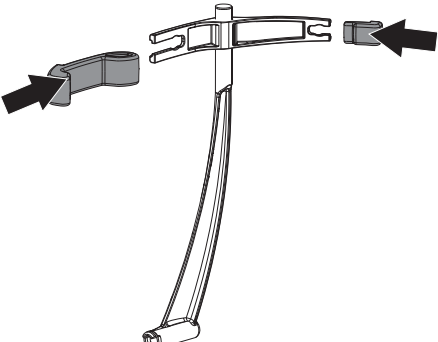

#### Использование вспомогательных устройств позиционирования для снимков СВСТ

Для снимков СВСТ мы рекомендуем использовать держатель для прикусного блока.

**BL** 

Дополнительно можно использовать прикусный блок.

Для пациентов с отсутствующими зубами можно использовать специальный упор для подбородка.

В зависимости от случая применения можно использовать другие вспомогательные устройства позиционирования.

❯ Использование держателя для прикусного блока.

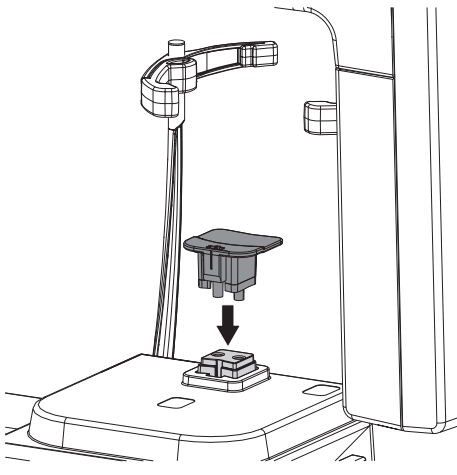

Прикусный блок можно использовать без защитного чехла или с ним. Мы рекомендуем использовать прикусный блок с защитным чехлом. Если прикусный блок используется без защитного чехла, следует соблюдать указания ["7.3 Панорамный рентгенов](#page-38-0)[ский аппарат"](#page-38-0) и выполнить обработку ["9 Обработка"](#page-55-0).

## ПРЕДУПРЕЖДЕНИЕ

Опасность перекрестного заражения при неиспользовании или многократном использовании гигиенических защитных чехлов

- ❯ Обрабатывайте прикусный блок после использования без защитного чехла.
- ❯ Запрещается использовать защитный чехол многократно (изделие одноразового использования).

#### ПРЕДУПРЕЖДЕНИЕ Λ

Опасность при многократном применении изделий, предназначенных для одноразового применения

После применения продукт одноразового использования повреждается, поэтому его дальнейшее использование запрещается.

❯ Продукт одноразового использования после использования следует утилизировать.

❯ Используйте прикусный блок в виде опции.

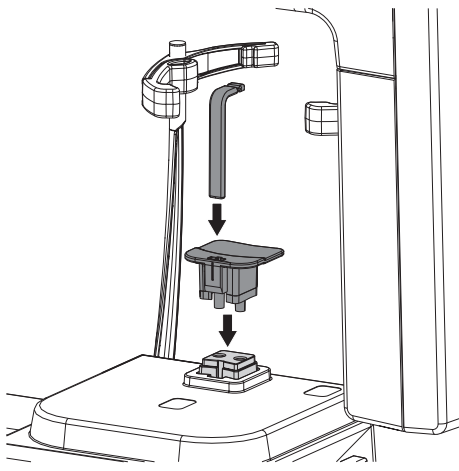

❯ Для пациентов, не имеющих зубов, используйте специальный упор для подбородка для пациентов с отсутствующими зубами.

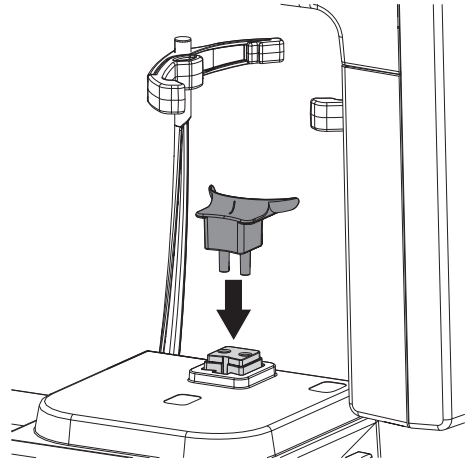

## Использование вспомогательного устройства позиционирования для панорамной

Для панорамных снимков мы рекомендуем использовать держатель для прикусного блока и прикусный блок.

Для пациентов с отсутствующими зубами можно использовать специальный упор для подбородка.

В зависимости от случая применения можно использовать другие вспомогательные устройства позиционирования.

Прикусный блок можно использовать без защитного чехла или с ним. Мы рекомендуем использовать прикусный блок с защитным чехлом.

Если прикусный блок используется без защитного чехла, следуйте указаниям в разделе ["Использование вспомога](#page-41-0)[тельного устройства позиционирова](#page-41-0)[ния для панорамной съемки с защит](#page-41-0)[ным чехлом \(опция\)"](#page-41-0) и выполните обработку, как описано в разделе ["9](#page-55-0)  [Обработка"](#page-55-0) .

# съемки

#### <span id="page-41-0"></span>ПРЕДУПРЕЖДЕНИЕ

Опасность перекрестного заражения при неиспользовании или многократном использовании гигиенических защитных чехлов

- ❯ Обрабатывайте прикусный блок после использования без защитного чехла.
- ❯ Запрещается использовать защитный чехол многократно (изделие одноразового использования).
- ❯ Используйте держатель для прикусного блока и прикусный блок.

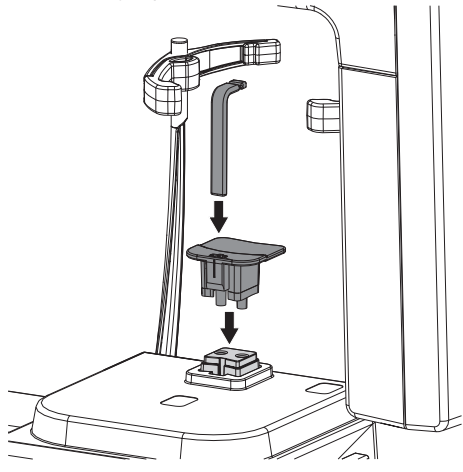

❯ Для пациентов, не имеющих зубов, используйте специальный упор для подбородка для пациентов с отсутствующими зубами.

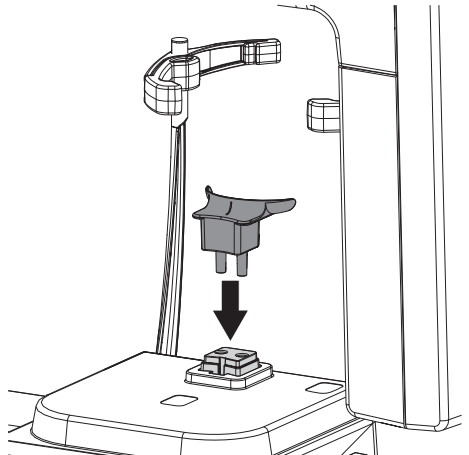

*Использование вспомогательного устройства позиционирования для панорамной съемки с защитным чехлом (опция)*

## ПРЕДУПРЕЖДЕНИЕ

Опасность перекрестной контаминации при использовании необработанного прикусного блока

- ❯ Обработайте прикусный блок в соответствии с указаниями по обработке.
- ❯ В виде опции наденьте на прикусный блок защитный чехол.

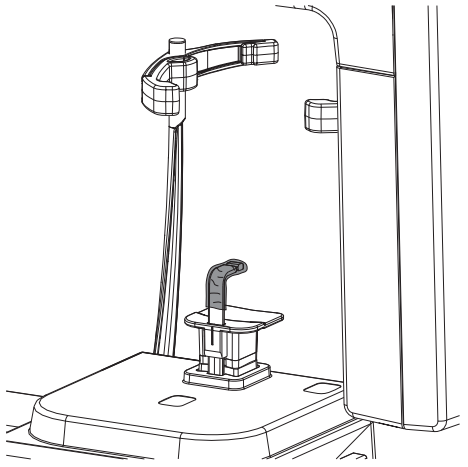

#### Установка вспомогательного устройства позиционирования для съемки височнонижнечелюстного сустава

Надлежащее качество снимка височно-нижнечелюстного сустава можно обеспечить только с опорой для подбородка для снимков височно-нижнечелюстного сустава.

❯ Установите опору подбородка для снимка височно-нижнечелюстного сустава.

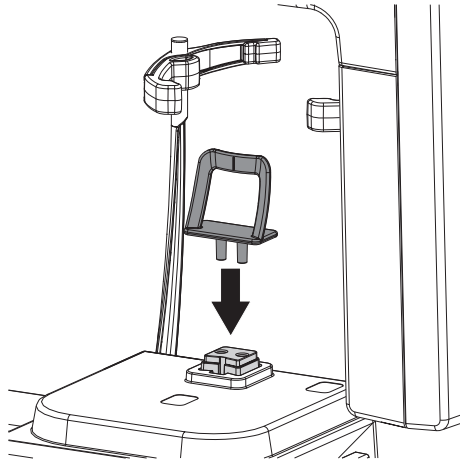

## Использование вспомогательных устройств позиционирования для снимка пазух

❯ Установите опору подбородка для съемки пазух.

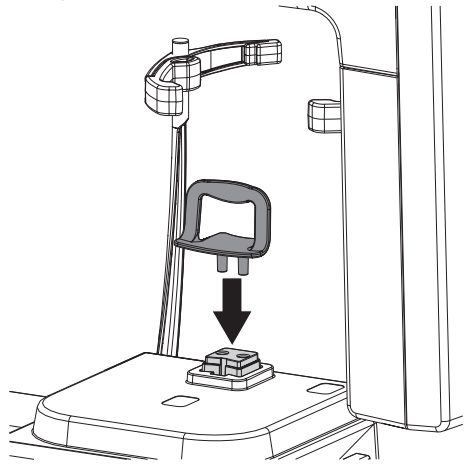

#### Открытие подголовника

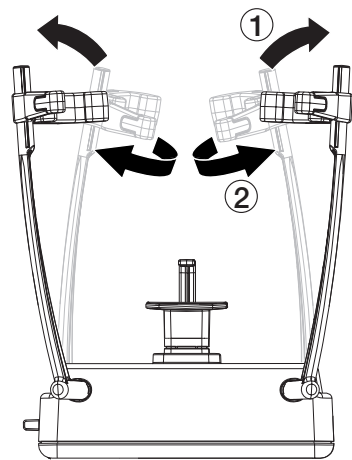

- ❯ Откройте подголовник нажатием кнопки «Закрытие/открытие подголовника» на сенсорном экране.
- ❯ Откройте держатель для подушки так, чтобы можно было разместить пациента.

## <span id="page-43-0"></span>7.4 Расположите пациента

Для рентгеновской съемки точное расположение пациента достигается использованием световых визиров.

Условия:

- ü Пациент снял украшения и металлические приборы, такие как серьги, заколки, очки, вставную челюсть и вспомогательные челюстно-ортопедические средства.
- ü Пациент надел защитный свинцовый фартук.
- ü Пациент был проинформирован о ходе рентгеновской съемки.
- $\checkmark$  Пациент был проинформирован о том, что устройство может проходить вплотную к голове (поле зрения). Если при этом самочувствие пациента ухудшается, то во время съемки он может закрыть глаза.
- ü Пациент был проинформирован о том, что при возникновении неприятного ощущения во время съемки он может нажать кнопку аварийного выключения.
- ü Пациент был проинформирован, что во время съемки язык должен прилегать к небу.
- ü Пациент был проинформирован, что во время позиционирования световых визиров глаза должны быть закрыты.
- ü Пациент был проинформирован, что во время рентгеновской съемки он не должен двигаться, пока устройство не займет снова исходное положение.

## ОСТОРОЖНО

#### Опасность получения травмы при движении C-образной дуги

После включения прибора и после подтверждения параметров на сенсорном экране происходит позиционирование C-образной дуги. При этом окружающие могут получить повреждения.

❯ Во время включения в зоне Собразной дуги людей быть не должно.

❯ Расположите пациента вертикально у прибора.

Также возможно сидячее положение (например, для инвалидов-колясочников, высоких пациентов).

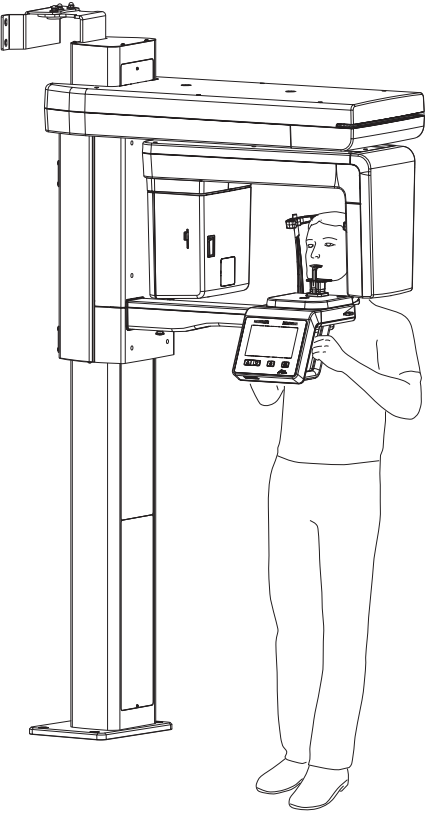

❯ Выставьте высоту прибора с помощью кнопок  $\boxed{\bigcirc}$   $\boxed{\bigcirc}$ 

## Снимок СВСТ

В зависимости от индикации расположите пациента следующим образом:

❯ Пациент прикусывает прикусный блок передними и задними резцами, вставляя их в предусмотренные для этого пазы.

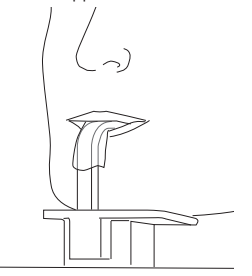

❯ Для пациентов, не имеющих зубов, используйте специальный упор для подбородка. При этом пациент кладет подбородок на упор для подбородка.

#### Панорамный снимок

❯ Пациент прикусывает прикусный блок передними и задними резцами, вставляя их в предусмотренные для этого пазы.

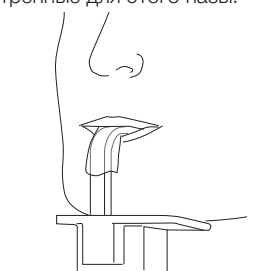

❯ Для пациентов, не имеющих зубов, используйте специальный упор для подбородка для пациентов с отсутствующими зубами. При этом пациент кладет подбородок на упор для подбородка.

#### Снимок височно-нижнечелюстного сустава

❯ Расположите пациента так, чтобы верхняя губа была напротив опоры подбородка.

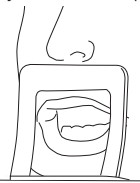

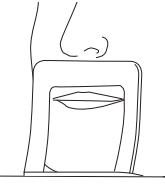

## Снимок пазух

❯ Расположите пациента так, чтобы нижняя губа была напротив опоры подбородка.

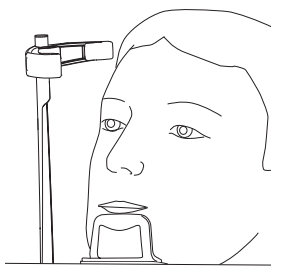

#### Скорректируйте положение с помощью световых визиров

Световые визиры состоят из лазерных лучей класса 1. Они могут ослепить пациента, но они не опасны для зрения.

Для снимков СВСТ достаточно медиально-сагиттального позиционирования.

Для остальных снимков требуется более точное позиционирование пациента в соответствии со следующими действиями.

Установка светового визира на верхний клык при панорамной съемке является решающей для качества снимка.

- ❯ Убедитесь, что пациент закрыл глаза.
- ❯ При необходимости еще раз скорректируйте высоту устройства.
- ❯ Активируйте световые визиры с помощью кнопки  $\mathbb{R}$ .

❯ Проверьте световой визир медиальносагиттально, при необходимости скорректируйте положение пациента. **RU** 

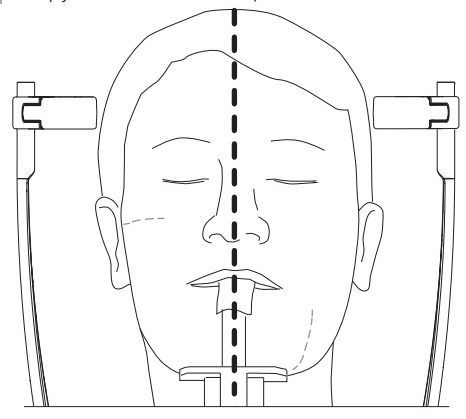

❯ Установите голову пациента с помощью светового визира по франкфуртской горизонтали.

Исключение: снимок пазух. Гиперэкстензия шейного отдела позвоночника пациента составляет прибл. от 10 до 15° назад.

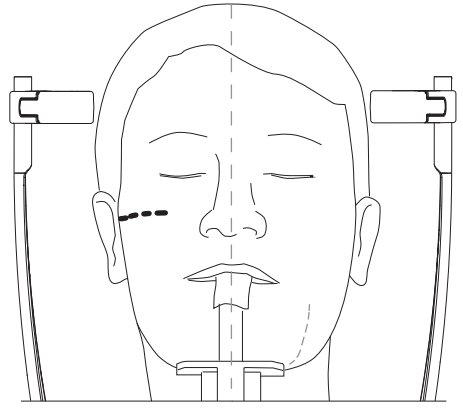

*Pис. 3: Франкфуртская горизонталь: высота лазера на уровне нижнего края глаз*

❯ Скорректируйте наклон головы посредством высоты устройства. При необходимости скорректируйте световые визиры вручную.

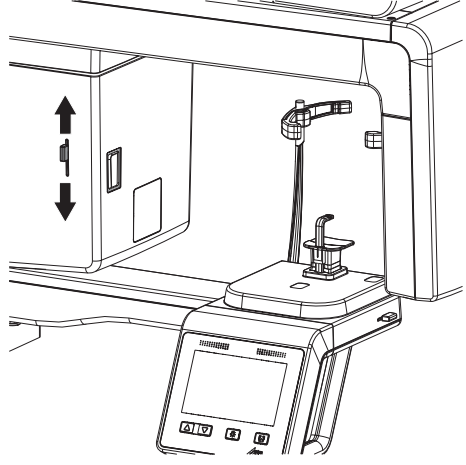

❯ Световой визир максимально точно направьте на середину клыка верхней челюсти. Пациент должен улыбнуться так, чтобы был виден клык верхней челюсти.

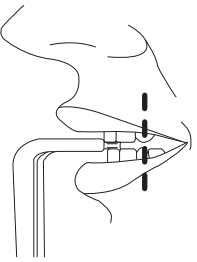

<span id="page-46-0"></span>❯ При необходимости скорректируйте световые визиры вручную.

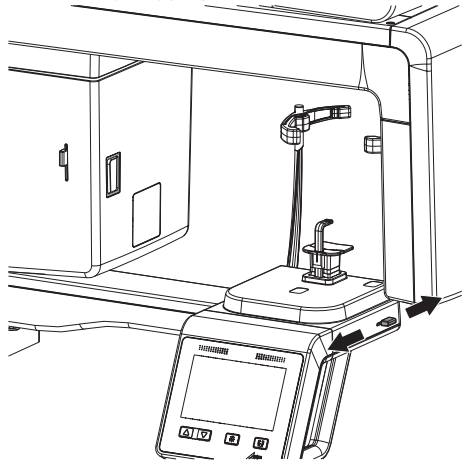

❯ Если пациент был правильно позиционирован при помощи световых визиров, деактивируйте их с помощью кнопки  $\boxed{\mathbf{\ddot{x}}}$ .

#### Регулировка подголовников

❯ Отрегулируйте подголовники по высоте.

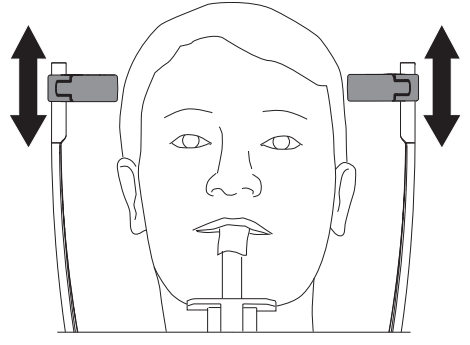

❯ Осторожно придавите рукой подголовники к голове, чтобы убедиться в их правильном положении. Ни устройство, ни подголовники при этом не пострадают.

В идеальном случае подголовники должны прилегать к голове чуть выше бровей. При необходимости скорректируйте положение подголовников.

 $\rightarrow$  Закройте подголовник кнопкой  $\boxed{\color{red}\blacksquare}$ . Для этого нажмите и отпустите кнопку, не удерживайте ее нажатой.

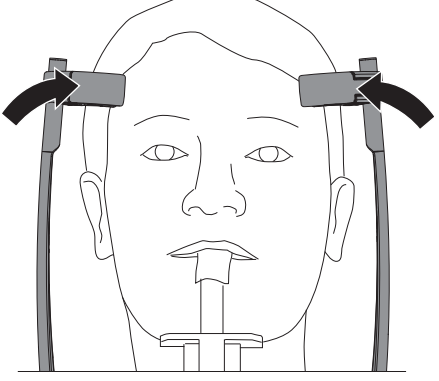

Подголовники автоматически устанавливаются у головы пациента с определенным давлением.

## 7.5 Латеро-латеральные снимки

## Настройка прибора

- ❯ Информацию о дезинфекции вспомогательных устройств для позиционирования см[."8](#page-53-0)  [Дезинфекция и очистка"](#page-53-0)
- ❯ На ушные оливы наденьте защитные чехлы, на опору для носа — защитный чехол.

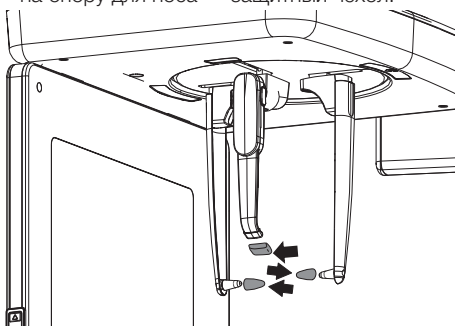

❯ Возьмитесь за держатели для олив сверху и передвиньте их по направлению наружу.

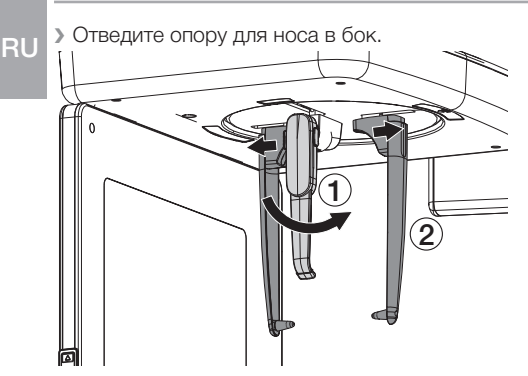

❯ Выставьте высоту прибора в соответствии с ростом пациента с помощью кнопок IALIV. .

#### Расположите пациента

Для проведения рентгеновской съемки пациент позиционируется с помощью специальных приспособлений для позиционирования на устройстве. Во время съемки пациент должен быть неподвижен. Условия:

- $\checkmark$  Пациент снял украшения и металлические приборы, такие как серьги, заколки, очки, вставную челюсть и вспомогательные челюстно-ортопедические средства.
- ü Пациент надел защитный свинцовый фартук.
- ü Пациент был проинформирован о ходе рентгеновской съемки.
- ü Пациент был проинформирован, что во время рентгеновской съемки он не должен двигаться, пока устройство не займет снова исходное положение.
- ❯ Выставьте высоту прибора в соответствии с ростом пациента с помощью кнопок  $|\triangle|$  .  $|\triangledown|$

#### *Подготовка панорамного снимка головы пациента*

- ü Держатели ушных олив разведены.
- ü Опора для носа повернута вверх.
- ü Держатели ушных олив повернуты на 90° к сенсору.
- $\checkmark$  На ушные оливы надеты защитные чехлы, на опору для носа — защитный чехол.
- ü Устройство установлено в соответствии с ростом пациента
- ❯ Разместите пациента вертикально лицом к сенсору. Франкфуртская горизонталь пациента проходит параллельно полу.
- ❯ Держатели ушных олив установите на высоту внешних слуховых проходов пациента.

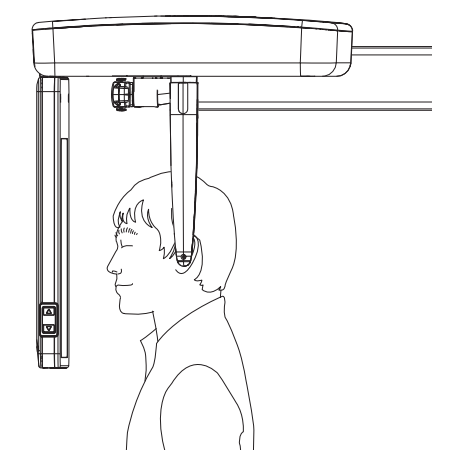

#### *Подготовка к проведению лат. снимка головы*

- ü Держатели ушных олив разведены.
- ü Опора для носа повернута вверх.
- $\checkmark$  Держатели ушных олив находятся на одной линии с сенсором.
- $\checkmark$  На ушные оливы надеты защитные чехлы, на опору для носа — защитный чехол.
- ü Устройство установлено в соответствии с ростом пациента
- ❯ Разместите пациента лицом к опоре для носа. Франкфуртская горизонталь пациента проходит параллельно полу.

## ПРЕДУПРЕЖДЕНИЕ

#### Опасность травмирования ушных олив при позиционировании

Если ушные оливы располагаются на пациенте рывками, существует опасность повреждения барабанной перепонки пациента.

- ❯ Возьмите держатель для ушных олив двумя руками сверху и осторожно сжимайте, пока они не будут находиться в слуховых проходах пациента.
- ❯ Держатели ушных олив установите на высоту внешних слуховых проходов пациента.

## ОСТОРОЖНО

Опасность получения травм по причине неустановленной опоры для носа

Движущаяся вторичная панель становится причиной травм и повреждений устройства при откинутой в сторону опоре для носа

- ❯ Правильно позиционируйте опору для носа.
- ❯ Позиционируйте опору для носа на высоте переносицы.

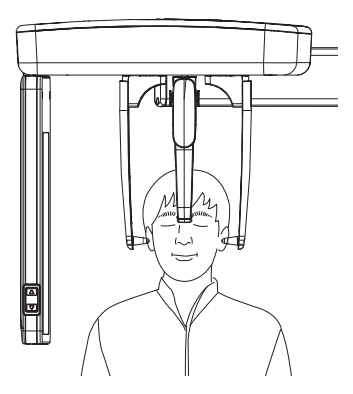

## *Подготовка снимка SMV*

- ü Держатели ушных олив разведены.
- ü Опора для носа повернута вверх.
- $\checkmark$  Держатели ушных олив повернуты на 90° к сенсору.
- $\checkmark$  На ушные оливы надеты защитные чехлы.
- ü Устройство установлено в соответствии с ростом пациента
- ❯ Разместите пациента вертикально лицом к вторичной панели.
- ❯ Дайте указание пациенту, чтобы он отклонил голову назад.
- ❯ Держатели ушных олив установите на высоту внешних слуховых проходов пациента.

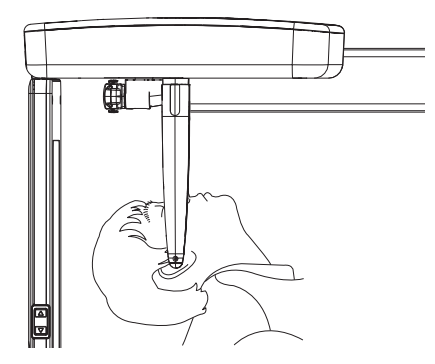

*Подготовка проекции Уотерса*

- ü Держатели ушных олив разведены.
- $\checkmark$  Опора для носа повернута вверх.
- $\checkmark$  Держатели ушных олив повернуты на 90° к сенсору.
- $\checkmark$  На ушные оливы надеты защитные чехлы.
- ü Устройство установлено в соответствии с ростом пациента
- ❯ Разместите пациента вертикально лицом к сенсору.
- ❯ Дайте указание пациенту, чтобы он отклонил голову назад.

<span id="page-49-0"></span>❯ Держатели ушных олив установите на высоту внешних слуховых проходов пациента. RU

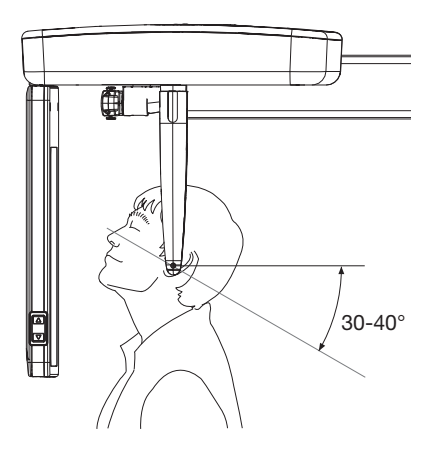

### Подготовка снимка запястья

- ü Держатели ушных олив разведены.
- $\checkmark$  Держатели ушных олив повернуты на 90° к сенсору.
- ❯ Установите подставку для запястья в предусмотренные для нее отверстия до фиксации.

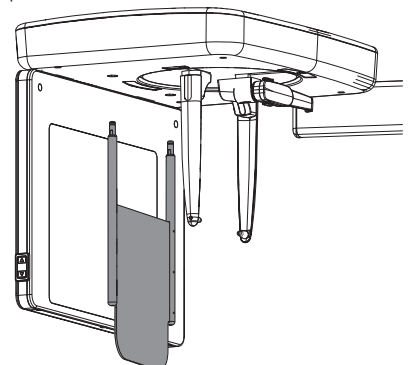

- ❯ Разместите пациента сбоку от устройства.
- ❯ Установите высоту прибора таким образом, чтобы пациент мог положить ладонь при согнутой руке на подставку для запястий.

❯ Пациент кладет свою правую руку с вытянутыми пальцами на подставку для запястий.

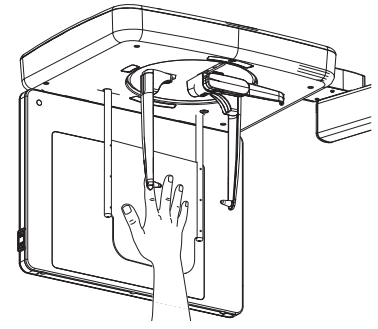

## 7.6 Запуск прохождения теста

Прохождение теста обеспечивает правильное выполнение снимков без неисправностей. Это предотвращает ненужное облучение пациента.

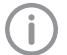

Во время прохождения теста излучение не генерируется.

## Условия:

- ü Пациент правильно размещен в зоне устройства с помощью вспомогательных устройств позиционирования и световых визиров.
- ü Выбрана программа съемки.
- ❯ На сенсорном экране нажмите *Прохождение теста*.
- ❯ Нажмите на *Перемещение* и удерживайте. Непрерывно следите за движением устройства. Если во время движения устройство встречает препятствие, отпустите кнопку *Перемещение*. Устройство остановится. Заново расположите пациента.
- ❯ Выполните обратный ход нажатием кнопки *Обратный ход*.

## <span id="page-50-0"></span>7.7 Получение рентгеновского снимка

#### ОСТОРОЖНО

Вред от воздействия рентгеновских лучей

Рентгеновские лучи могут повредить ткань.

- ❯ Соблюдайте действующие положения по защите от облучения.
- ❯ Соблюдайте минимальное расстояние.

## ОСТОРОЖНО

#### Опасность высокой дозы облучения

- ❯ Прежде чем будет запущена съемка, все данные, внесенные в компьютер, должны быть проверены на дисплее.
- ❯ Проверьте и в случае необходимости скорректируйте параметры на сенсорном экране.

Измененные параметры сразу синхронизируются в программном обеспечении для обработки изображений. В программном обеспечении для обработки изображений впоследствии невозможно изменить параметры.

❯ Снова проинформируйте пациента о том, что во время съемки язык должен прилегать к нёбу.

❯ Подтвердите параметры нажатием кнопки *Пуск*.

C-образная дуга позиционируется. Светодиод на пульте ручного пуска и светодиодный индикатор состояния на приборе светятся зеленым.

Сенсорный экран показывает, что устройство готово к съемке.

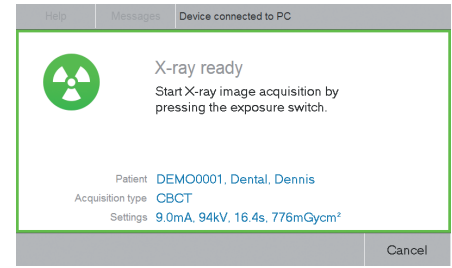

❯ Нажмите кнопку на пульте ручного пуска и удерживайте ее нажатой, пока не включится акустический сигнал и не загорится световой индикатор. Время сканирования зависит от типа пациента, программы съемки и качества снимка (см. ["12 Пара](#page-63-0)[метры программы"](#page-63-0)).

Запустится запись. Во время съемки на пульте ручного пуска и на приборе светится желтый светодиод. Звучит акустический сигнал.

Если отпустить кнопку на пульте ручного пуска перед тем, как погаснет контрольная лампа, или нажать кнопку аварийного выключения (например, при опасности для пациента или персонала), то текущая запись будет прервана. Снимок будет непригодным, съемку необходимо повторить. В таком случае пользователь должен оценить риск при повторной съемке.

На сенсорном экране появится сообщение об ошибке.

На сенсорном экране рентгенография отображается с помощью:

<span id="page-51-0"></span>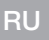

#### Device connected to PC

X-ray active X-ray image acquisition running. Keep pressing the exposure switch.

Patient DEMO0001, Dental, Dennis Acquisition tune CROT Settings 9.0mA, 94kV, 16.4s, 776mGycm<sup>2</sup>

Для снимков височно-нижнечелюстного сустава необходимо подтвердить сообщение на сенсорном экране и затем запустить съемку снова. Снимки будут добавлены в один снимок.

Когда рентгеновский снимок сделан, на устройстве загорается синий светодиод. После отпускания кнопки пуска C-образная дуга не возвращается в исходное положение автоматически.

❯ Подтвердите сообщение, нажав *OK*.

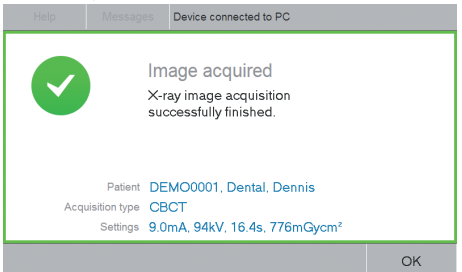

❯ Ослабьте подголовники.

Пациент может покинуть рентгенографический кабинет.

- ❯ Снимите гигиенический защитный чехол.
- ❯ Удалите и продезинфицируйте вспомогательные устройства для позиционирования.
- ❯ Устройство можно переместить в исходное положение с помощью функции *Исходное положение*. Иначе C-образную дугу можно позиционировать с помощью программного обеспечения для обработки изображений при настройке параметров.

## 7.8 Кнопка аварийного выключения

Переключатель аварийного выключения останавливает работу устройства и выключает его. Он может быть использован, когда

устройство проводит съемку, хотя кнопка пуска больше не нажата, пациент получил травму или прибор неисправен. Таким образом можно предотвратить нежелательное столкновение.

Желтые этикетки на устройстве позиционирования пациента с символом  $\nabla$  указывают на аварийное отключение.

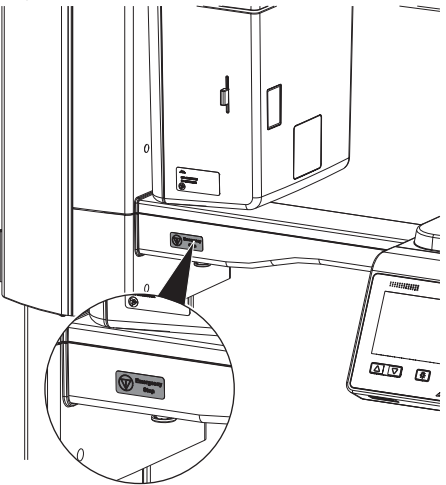

*Pис. 4: Этикетка аварийного отключения на стороне пользователя*

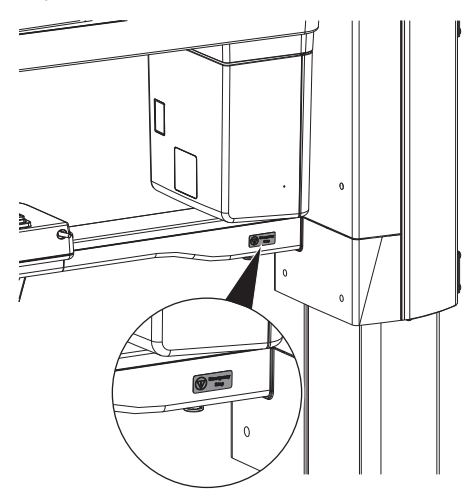

*Pис. 5: Этикетка аварийного отключения на стороне пациента*

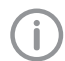

Злоупотребление аварийным отключением может привести к потере данных. ❯ Нажмите переключатель аварийного отключения.

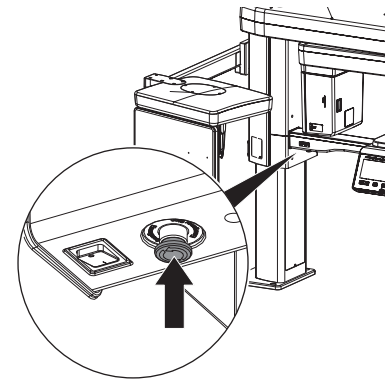

Устройство выключено.

Разблокировка кнопки аварийного выключения

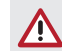

## ОСТОРОЖНО

Опасность получения травмы при движении C-образной дуги

После включения прибора и после подтверждения параметров на сенсорном экране происходит позиционирование C-образной дуги. При этом окружающие могут получить повреждения.

- ❯ Во время включения в зоне Собразной дуги людей быть не должно.
- ❯ Деблокируйте кнопку аварийного выключения вращением.

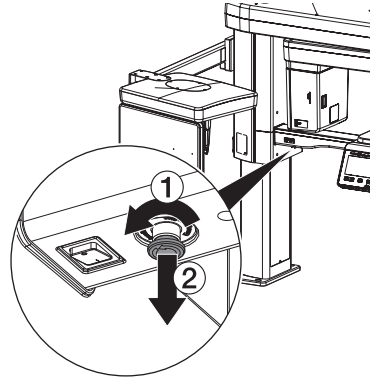

Устройство запустится автоматически.

## <span id="page-53-0"></span>Дезинфекция и очистка

## **ВНИМАНИЕ**

#### Непригодные средства и методы работы могут повредить устройство и принадлежности

Ввиду риска повреждения материалов не следует применять средства на основе фенолсодержащих соединений, галогенсодержащих соединений, сильных органических кислот или кислородсодержащих соединений.

- > Dürr Dental рекомендует применять средства из ассортимента продукции Dürr Dental. Только изделия, указанные в данной инструкции. были протестированы компанией Dürr Dental на предмет совместимости с материалом.
- > Соблюдайте указания в руководстве по использованию дезинфицирующего средства.

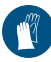

Используйте перчатки.

Перед проведением работ на устройстве или при возникновении опасной ситуации обесточьте устройство.

#### $8.1$ Поверхность устройства

## **ВНИМАНИЕ**

Повреждения на сенсорном дисплее в результате очистки дезинфекцирующими средствами

> Сенсорный дисплей чистить только мягкой тряпкой и имеющимися в продаже обычными средствами.

При заражении или загрязнении поверхность устройства необходимо очищать и дезинфицировать. Используйте следующие очищающие и дезинфицирующие средства:

- √ Раствор для быстрой дезинфекции поверхностей FD 322
- √ Раствор для быстрой дезинфекции поверхностей FD 333
- У FD 350, дезинфицирующие салфетки
- √ Раствор для быстрой дезинфекции чувствительных поверхностей FD 366

## **ВНИМАНИЕ**

#### Жидкость может повредить устрой-CTRO

- > Не распылять на устройство очишающие и дезинфицирующие средства.
- **Исключить попадание жидкости** внутрь устройства.
- Сильные загрязнения удаляйте влажной и мягкой безворсовой салфеткой.
- > Продезинфицируйте поверхность с помощью дезинфицирующей салфетки. В качестве альтернативы можно использовать раствор для быстрой дезинфекции поверхностей, нанося его на мягкую салфетку без ворса. При этом следуйте указаниям руководства по применению дезинфицирующего средства.

#### 8.2 Вспомогательные устройства позиционирования

При заражении или загрязнении вспомогательные устройства позиционирования необходимо очищать и дезинфицировать. Используйте следующие очищающие и дезинфицирующие средства:

- Раствор для быстрой дезинфекции поверхностей FD 322
- Раствор для быстрой дезинфекции поверхностей FD 333
- FD 350, дезинфицирующие салфетки
- Раствор для быстрой дезинфекции чувствительных поверхностей FD 366

#### Подголовники с подушкой

> Отсоедините подголовники от прибора.

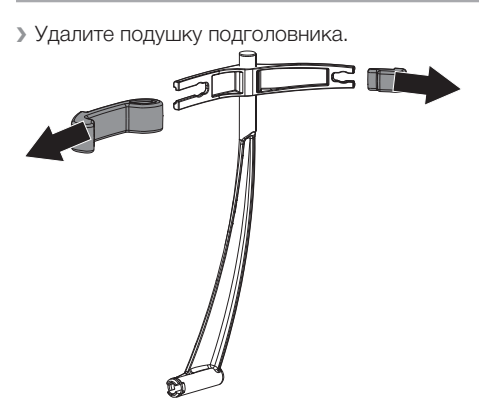

❯ Снимите держатель для подушек.

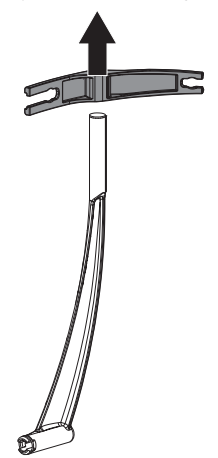

- ❯ Сильные загрязнения удаляйте влажной и мягкой безворсовой салфеткой.
- ❯ Продезинфицируйте поверхности с помощью дезинфицирующей салфетки. В качестве альтернативы можно использовать раствор для быстрой дезинфекции поверхностей, нанося его на мягкую салфетку без ворса. При этом следуйте указаниям руководства по применению дезинфицирующего средства.
- ❯ Обработайте подушку (см. ["9 Обработка"](#page-55-0)).

#### Держатель с ушными оливами

❯ Отсоедините ушные оливы от держателя.

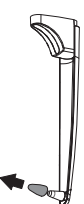

- ❯ Сильные загрязнения удаляйте влажной и мягкой безворсовой салфеткой.
- ❯ Продезинфицируйте поверхности с помощью дезинфицирующей салфетки. В качестве альтернативы можно использовать раствор для быстрой дезинфекции поверхностей, нанося его на мягкую салфетку без ворса. При этом следуйте указаниям руководства по применению дезинфицирующего средства.
- ❯ Обработайте ушные оливы (см. ["9 Обра](#page-55-0)[ботка"\)](#page-55-0).

### Опора для носа с защитной оболочкой

❯ Снимите защитную оболочку с опоры для носа.

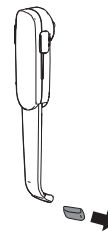

- ❯ Сильные загрязнения удаляйте влажной и мягкой безворсовой салфеткой.
- ❯ Продезинфицируйте поверхности с помощью дезинфицирующей салфетки. В качестве альтернативы можно использовать раствор для быстрой дезинфекции поверхностей, нанося его на мягкую салфетку без ворса. При этом следуйте указаниям руководства по применению дезинфицирующего средства.
- ❯ Обработайте защитную оболочку (см. ["9](#page-55-0)  [Обработка"\)](#page-55-0).

#### Подставка для запястья и рукоятки

❯ Очистите и продезинфицируйте подставку для запястья и рукоятки (см. ["8.1 Поверх](#page-53-0)[ность устройства"](#page-53-0)).

#### <span id="page-55-0"></span>9 Обработка  $R<sub>U</sub>$

Необходимо обработать следующие принадлежности:

- Прикусной блок:
	- Ручная очистка
	- Ручная дезинфекция
	- Машинная очистка и дезинфекция
	- Стерилизация
- Крепление для прикусного блока, опора подбородка для снимка височно-нижнечелюстного сустава, упор для подбородка для пациентов с отсутствующими зубами, опора подбородка для съемки пазух
	- Ручная очистка
	- Ручная дезинфекция
	- Машинная очистка и дезинфекция
- Подушка для подголовников Plus
	- Ручная очистка
	- Ручная дезинфекция
	- Машинная очистка и дезинфекция
- Ушные оливы и защитная оболочка для опоры для носа
	- Ручная очистка
	- Ручная дезинфекция
	- Машинная очистка и дезинфекция

Во избежание повреждения принадлежностей допускается применение только указанных методов.

## 9.1 Оценка риска и классификация

Оценка риска и классификация используемых в стоматологии медицинских изделий должна выполняться пользователем до их обработки. При этом следует учитывать требования национальных директив, стандартов и предписаний, таких как «Рекомендации комиссии по больничной гигиене и профилактике инфекций».

Принадлежности к медицинскому изделию также подлежат обязательной обработке.

#### Рекомендуемый класс прикусного блока

Рекомендуемый класс при использовании прикусного блока по назначению: полукритический

#### Рекомендуемый класс дополнительных принадлежностей

Рекомендованный класс крепления для прикусного блока, опоры подбородка для снимка височно-нижнечелюстного сустава, упора для подбородка для пациентов с отсутствующими зубами, опоры подбородка для съемки пазух, подушки для подголовника Plus, ушных олив и защитных чехлов опоры для носа при надлежащем применении:

## некритический

За правильное определение класса медицинского продукта, назначение этапов обработки и проведение обработки отвечает оператор.

## 9.2 Процесс подготовки в соответствии со стандартом ISO 17664

После каждого использования выполняйте процесс обработки в соответствии с указаниями стандарта ISO 17664.

> Важная информация! Указания по обработке согласно

стандарту ISO 17664 независимо проверены Dürr Dental для подготовки устройства и его компонентов к повторному использованию.

Персонал, занимающийся обработкой, отвечает за то, чтобы проведенная обработка с использованием соответствующего оснащения, материала и персонала давала желаемый результат. Для этого требуются квалификационные испытания и постоянный контроль процесса обработки. Каждое отклонение техника от приведенных выше указаний подлежит ответственности техника в отношении действенности проведенных мер и их возможных негативных последствий. Частая повторная обработка лишь незначительно влияет на компоненты устройства. Окончание срока эксплуа-

тации изделия определяется, в частности, степенью износа и наличием повреждений, причиненных в процессе эксплуатации.

Ответственность за использование загрязненных, зараженных и поврежденных компонентов полностью возлагается на техника и пользователя.

- <span id="page-56-0"></span>– Предварительная очистка:
	- Дезинфицирующие салфетки FD 350 (Dürr Dental)
	- Чистящая щетка
- Ручная очистка:
	- Энзиматическое очищающее средство для инструментов ID 215 (Dürr Dental)
- Ручная дезинфекция:
	- Средство для дезинфекции инструментов ID 212 (Dürr Dental)
- Машинная очистка и дезинфекция проводилась в соответствии со стандартом EN ISO 15883 с проверенной эффективностью:
	- Устройство очистки и дезинфекции PG 8535 (Miele, Gütersloh)
	- Средство очистки: Neodisher MediClean Forte
	- Программа: *Очистка без нейтрализации* и *ТЕРМИЧЕСКАЯ ДЕЗИНФЕКЦИЯ*
- Паровая стерилизация:
	- Паровой стерилизатор Systec DX-45 (Systec GmbH, Linden)

## 9.3 Общая информация

- ❯ Учитывайте требования национальных директив, стандартов и предписаний по очистке, дезинфекции и стерилизации медицинских изделий, а также специальные предписания, действующие в стоматологической практике или клинике.
- ❯ При выборе чистящих и дезинфицирующих средств следует ориентироваться на указания, содержащиеся в разделах ["9.5 Ручная](#page-57-0)  [очистка, промежуточная промывка, дезин](#page-57-0)[фекция, окончательная промывка, сушка"](#page-57-0) и ["9.6 Машинная очистка, промежуточная](#page-57-0)  [промывка, дезинфекция, окончательная](#page-57-0)  [промывка, сушка".](#page-57-0)
- **Соблюдайте указанные производителем** чистящего и дезинфицирующего средства значения концентрации, температуры и времени воздействия, а также предписания по последующей промывке.
- ❯ Используйте только чистящие средства, не оказывающие фиксирующего действия, не содержащие альдегидов и совместимые с материалом изделия.
- ❯ Используйте только дезинфицирующие средства, не содержащие альдегидов и совместимые с материалом изделия.
- ❯ Не используйте ополаскиватель (опасность отложения токсичных остатков на компонентах).
- ❯ Используйте только свежеприготовленные растворы.
- ❯ Используйте только дистиллированную или деионизированную воду с минимальным количеством микроорганизмов (минимальное качество питьевой воды) и свободную от факультативных патогенных микроорганизмов (например, легионелл).
- ❯ Используйте чистый сухой сжатый воздух, не содержащий частиц масла и пыли.
- ❯ Не превышайте температуру 138 °C.
- ❯ Регулярно выполняйте техническое обслуживание и проверку всех используемых устройств (таких как ультразвуковая ванна, прибор для очистки и дезинфекции, упаковочная машинка, паровой стерилизатор).

## 9.4 Подготовка на месте использования

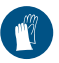

Используйте перчатки.

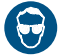

Используйте защитные очки.

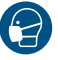

Используйте маску.

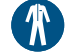

Используйте защитную одежду.

## ПРЕДУПРЕЖДЕНИЕ

Риск инфицирования при контакте с загрязненными изделиями

Опасность перекрестной контаминации

- ❯ Перед первым применением и после каждого применения необходимо сразу же надлежащим образом обрабатывать изделие.
- ❯ При перемещении от места лечения к месту обработки обеспечьте защиту от переноса инфекции.
- <span id="page-57-0"></span>❯ Полностью очистите все поверхности под водой чистой мягкой щеткой.
- ❯ Дезинфицируйте поверхности с помощью дезинфицирующей салфетки не менее одной минуты.

## 9.5 Ручная очистка, промежуточная промывка, дезинфекция, окончательная промывка, сушка

Для ручной очистки и дезинфекции требуется комбинированное чистящее и дезинфицирующее средство со следующими свойствами:

- Демонстрирующее проверенную эффективность, при необходимости — имеющее вирулицидное действие (DVV/RKI, VAH или европейских стандартов)
- не содержащее хлора, растворителей, сильных щелочей (pH >11) или оксидантов

Дополнительную информацию см. в разделе ["8 Дезинфекция и очистка"](#page-53-0).

## Очистка

- ❯ Поместите отдельные детали в ванну со средством очистки таким образом, чтобы все детали были погружены в жидкость.
- ❯ Соблюдайте время воздействия средства очистки.

## Промежуточная промывка

После истечения указанного времени воздействия:

❯ Промойте все компоненты под проточной водой в течение минимум 1 минуты (температура  $<$  35 °С).

## Дезинфекция

- ❯ Положите компоненты в ванну для дезинфекции так, чтобы все детали были скрыты.
- ❯ Соблюдайте время воздействия дезинфицирующего средства.

## Окончательная промывка

После истечения указанного времени воздействия:

❯ Промойте все компоненты под проточной водой в течение минимум 1 минуты (температура  $<$  35 °С).

## Сушка

❯ При необходимости дополнительно просушите их в чистом помещении чистой безворсовой салфеткой.

- ❯ Расположив на чистой поверхности, высушите компоненты струей сжатого воздуха.
- 9.6 Машинная очистка, промежуточная промывка, дезинфекция, окончательная промывка, сушка

## Выбор прибора для очистки и дезинфекции

Для машинной очистки и дезинфекции требуется специальный прибор со следующими свойствами и утвержденными процессами:

- соответствие стандарту ISO 15883 с проверенной эффективностью
- проверенная программа для термической дезинфекции (значение  $A_0 \geq 3000$  или не менее 5 минут при 93 °C).
- Программа подходит для компонентов и имеет достаточное количество циклов промывки.

Дополнительная информация ["9.3 Общая](#page-56-0)  [информация"](#page-56-0).

## Выбор чистящих средств для машинной очистки

Требуется наличие следующих свойств:

- совместимость с материалом изделия
- соответствие предписаниям производителя прибора для очистки и дезинфекции

Дополнительную информацию см. в разделе ["9.3 Общая информация".](#page-56-0)

#### Очистка и дезинфекция

- ❯ Разместите все компоненты в приборе для очистки и дезинфекции (соблюдайте информацию об изделии).
- ❯ Проследите за тем, чтобы не было плохо промываемых участков.
- ❯ Зафиксируйте компоненты подходящим крепежным приспособлением прибора для очистки и дезинфекции.

## 9.7 Контроль и проверка исправности

❯ После окончания процесса очистки и дезинфекции проверьте компоненты на отсутствие остаточного загрязнения и остаточной влажности. При необходимости повторите цикл очистки и дезинфекции.

- <span id="page-58-0"></span>❯ При необходимости замените поврежденные компоненты.
- ❯ После сушки и проверки по возможности немедленно упакуйте компоненты.

## 9.8 Паровая стерилизация

## Упаковывание

Для упаковывания компонентов используйте только прозрачную упаковку для стерилизации из бумажной пленки, которая, по данным производителя, пригодна для паровой стерилизации. Это означает:

- термостойкость до 138 °C
- соответствие стандартам ISO 11607-1 и -2
- используемые компоненты соответствуют серии стандартов EN 868

Упаковка для стерилизации должна быть достаточно вместительной. В заполненной упаковке не должно быть механических напряжений.

#### Паровая стерилизация

### ПРЕДУПРЕЖДЕНИЕ

Неправильно выполненная стерилизация не дает надлежащего эффекта и может повредить изделие

- ❯ Допускается только стерилизация паром.
- ❯ Соблюдайте предписанные параметры процесса.
- ❯ Соблюдайте указания производителя по применению парового стерилизатора.
- ❯ Применение других способов запрещается.

#### Требования к паровому стерилизатору:

- Соответствует EN 13060 и EN 285 или ANSI AAMI ST79
- Наличие подходящих программ для указанных изделий (например, для полых элементов: фракционированный вакуумный метод с тройным фракционированием)
- Достаточное высушивание изделия
- Утвержденные процессы в соответствии со стандартом ISO 17665 (действующие квалификационные показатели IQ/OQ и специфическая для изделия оценка эффективности PQ)

Выполните следующие действия:

❯ Выполните стерилизацию стерильного материала (не менее 20 минут при 121 °C, не менее 4 минут при 270 °C или не менее 5 минут при 134 °C).

**MEX** При этом не превышайте температуру  $138 °C$ 

#### Маркировка

❯ Маркируйте упакованное обработанное изделие таким образом, чтобы было обеспечено безопасное применение.

## 9.9 Разрешение на использование стерильного материала

Обработка медицинского изделия завершается выдачей запротоколированного разрешения на хранение или повторное использование.

❯ Запротоколируйте разрешение на использование медицинского изделия после обработки.

## 9.10 Хранение стерильного материала

- ❯ Соблюдайте следующие условия хранения:
	- Обеспечьте защиту от инфицирования во время хранения
	- Храните в защищенном от пыли месте, например в закрытом шкафу
	- Храните в защищенном от влаги месте
	- Обеспечьте защиту от сильных колебаний температуры
	- Обеспечьте защиту от повреждений

Нарушение целостности упаковки стерильного медицинского изделия может произойти в связи с каким-нибудь событием или с течением времени.

С точки зрения асептической подготовки при определении условий хранения следует учитывать возможное загрязнение системы обеспечения стерильности извне.

## 10 Техническое обслуживание

## 10.1 Рекомендуемый план технического обслуживания

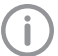

<span id="page-59-0"></span>**RU** 

Техническое обслуживание разрешается осуществлять исключительно специалистам с соответствующим образованием или персоналу, обученному компанией Dürr Dental.

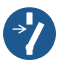

Ą

Перед проведением работ на устройстве или при возникновении опасной ситуации обесточьте устройство.

## ПРЕДУПРЕЖДЕНИЕ

### Риск инфицирования при контакте с загрязненными изделиями

Опасность перекрестной контаминации

❯ Перед первым применением и после каждого применения необходимо сразу же надлежащим образом обрабатывать изделие.

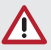

## ВНИМАНИЕ

#### Повреждение рентгеновской трубки при перегреве

❯ При работе с инструментом для технического обслуживания следите за кривыми охлаждения рентгеновских трубок.

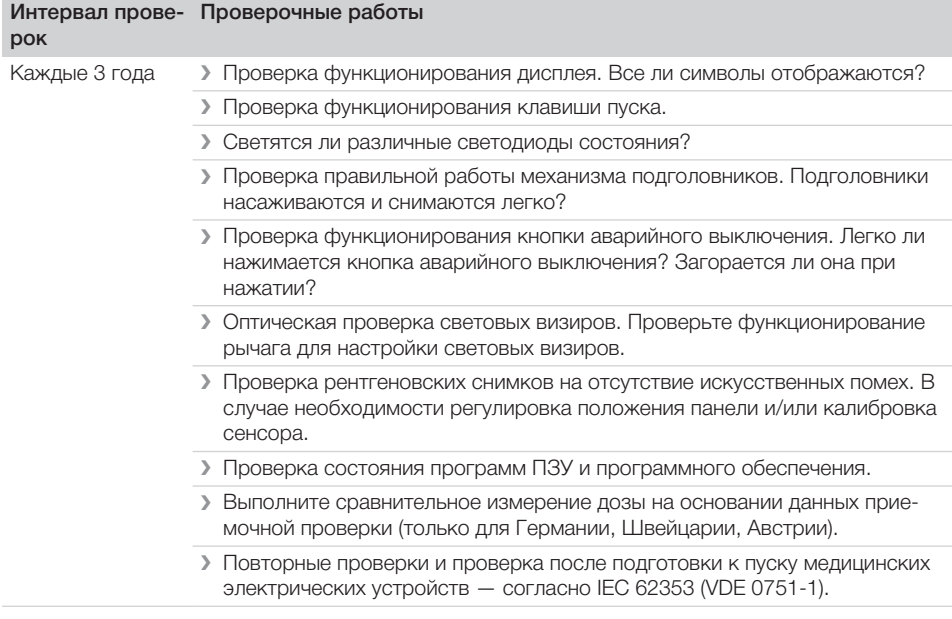

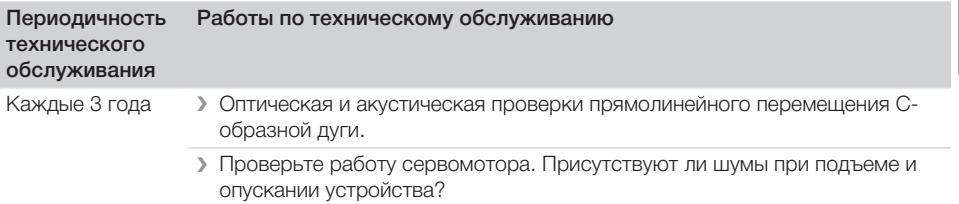

## Поиск неисправностей

## ОСТОРОЖНО

<span id="page-61-0"></span>Rl

Λ

Масло, выступающее из рентгеновской трубки в случае ошибки, опасно для здоровья.

- > Немедленно вытрите масло.
- > Не глотайте масло.
- Отключите устройство и проинформируйте техника.

#### $11$ Рекомендации для пользователей и техников

Ремонтные работы, выходящие за рамки обычного технического обслуживания, должны проводиться исключительно квалифицированными специалистами или нашей сервисной службой.

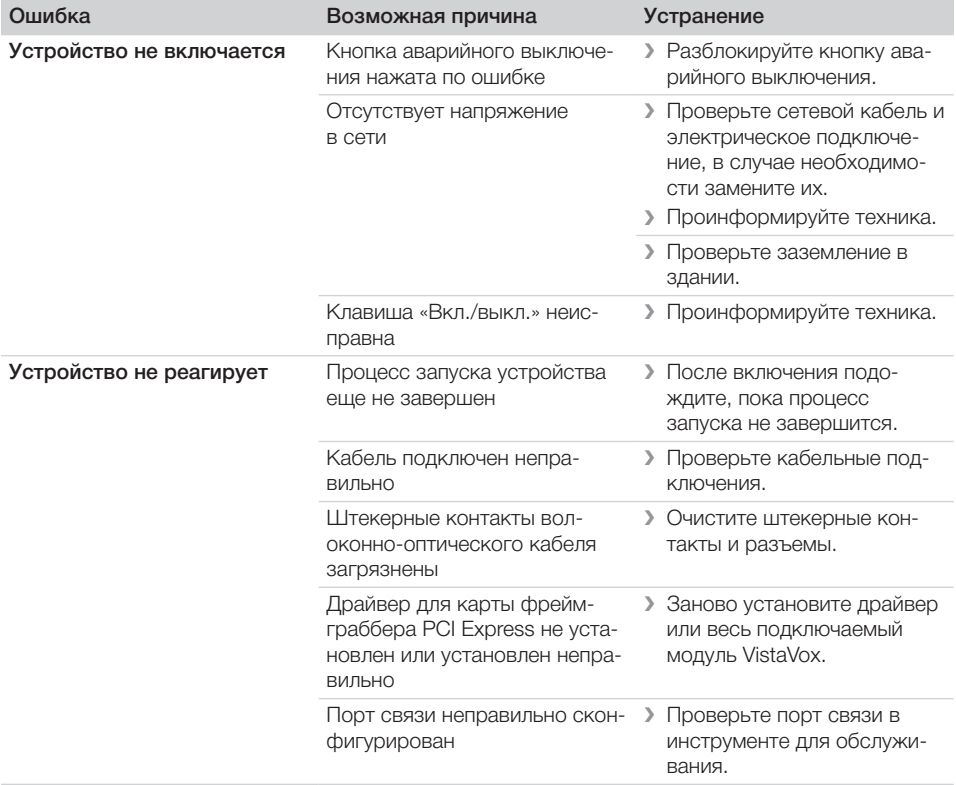

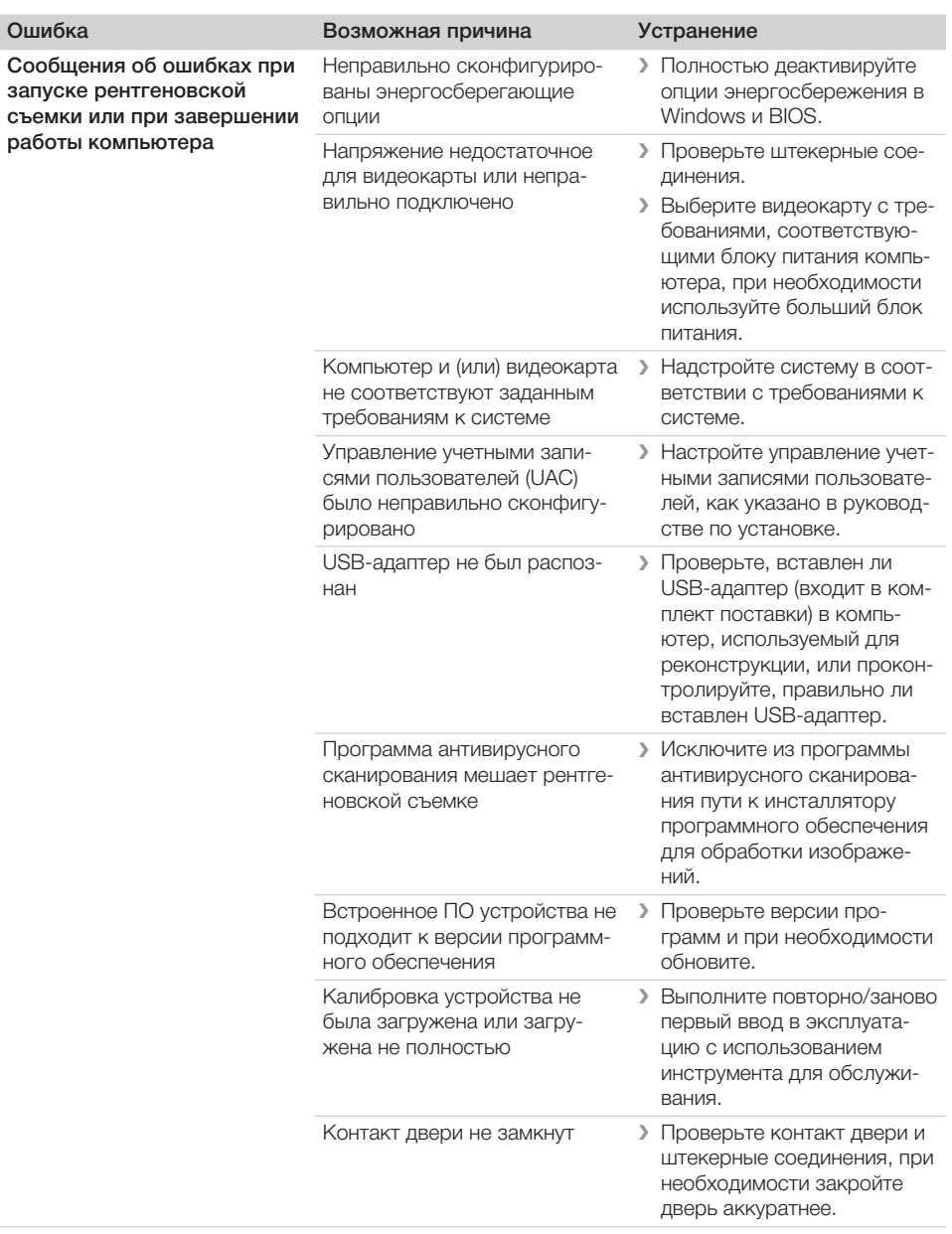

## Приложение

## 12 Параметры программы

Цифровая внеротовая система дентального рентгенографического исследования соответствует требованиям нормы IEC 60601-2-63. Данные по дозировке соответствуют параметрам, задаваемым нормой, и указываются в мГр.

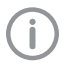

<span id="page-63-0"></span>RU

Точность значений DAP/дозы составляет ±50 %.

## 12.1 Параметры программы СВСТ

## Снимки СВСТ, объем съемки "Нормальный", 16,4 с 4,0 мА 6,3 мА 8,0 мА 10,0 мА мГр мГр·см<sup>2</sup> мГр мГр·см<sup>2</sup> мГр мГр·см<sup>2</sup> мГр мГр·см<sup>2</sup> 75 кВ 4,00 215,92 6,13 331,05 7,79 420,70 9,74 526,41 **79 кВ** 4,50 242,90 6,89 372,41 8,76 473,26 10,96 592,17 90 кВ 6,00 324,11 9,20 496,93 11,69 631,50 14,63 790,18 **94 кВ** 6,55 353,92 10,04 542,63 12,77 689,58 15,97 862,85

Снимки СВСТ, объем съемки 5 х 5, "Нормальный", 11 с 4,0 мА 6,3 мА 8,0 мА 10,0 мА 11,0 мА мГр мГр·с  $M<sup>2</sup>$ мГр мГр·с м2 мГр мГр·с м2 мГр мГр·с м<sup>2</sup> мГр мГр·с м2 79 кВ 3,02 118,85 4,63 182,22 5,88 231,56 7,36 289,75 8,08 318,22 **94 кВ** 4,40 173,17 6,74 265,51 8,57 337,41 10,72 422,19 11,78 463,68 **98 кВ** 4,77 187,76 7,31 287,87 9,29 365,83 11,63 457,75 12,77 502,73

## 12.2 Параметры программы панорамы

Панорамные снимки, нормальная дуга нижней челюсти, обычный пациент, качество HQ, 13,5 с

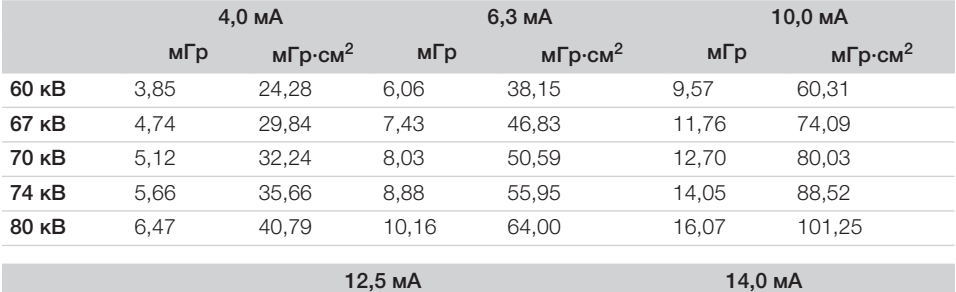

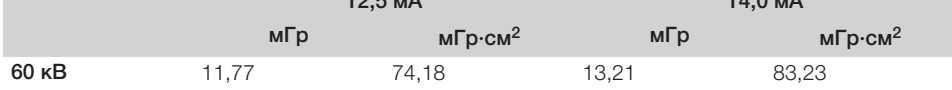

Приложение

<span id="page-64-0"></span>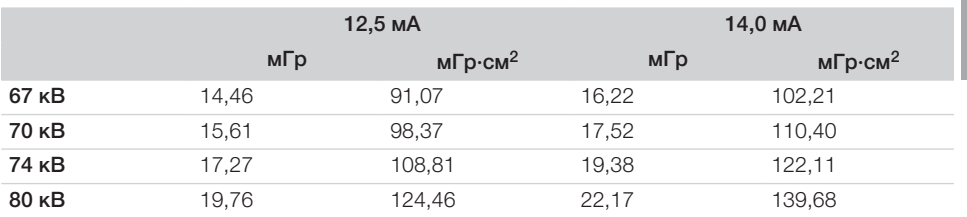

## 12.3 Параметры программы для латеро-латеральных снимков

Цифровая внеротовая система дентального рентгенографического исследования соответствует требованиям нормы IEC 60601-2-63. Данные по дозировке соответствуют параметрам, задаваемым нормой, и указываются в мГр.

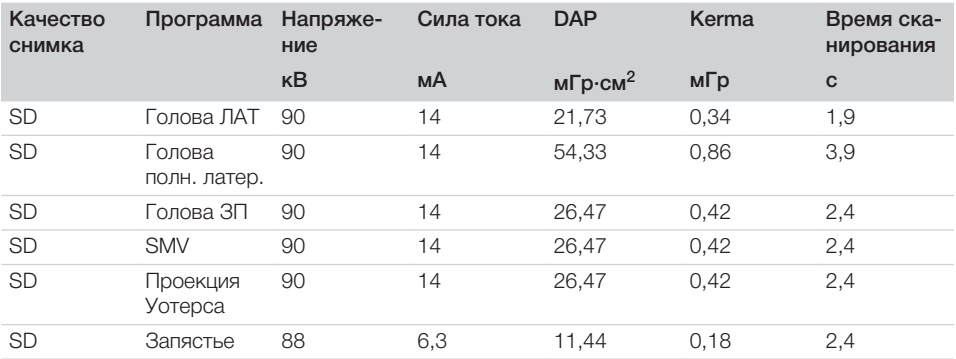

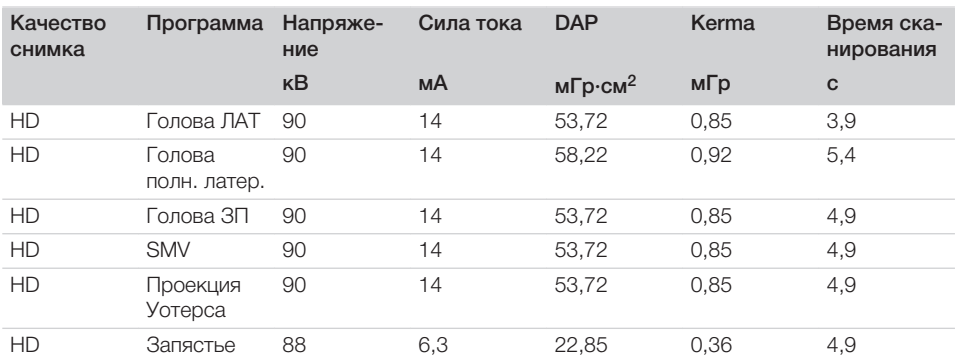

## <span id="page-65-0"></span>13 Информация для рассеянного излучения

## 13.1 Рассеянное излучение СВСТ

Тестовое оборудование: дозиметр Radcal 9015

## Условия испытаний

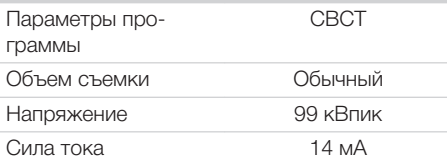

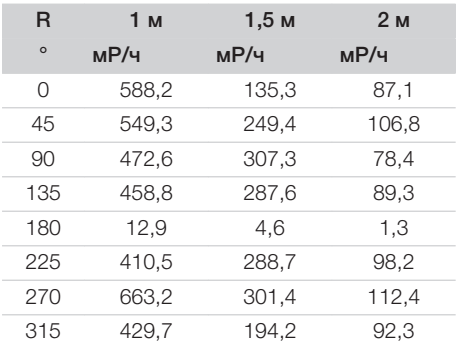

## 13.2 Рассеянное излучение. Панорама

Тестовое оборудование: дозиметр Radcal 9015

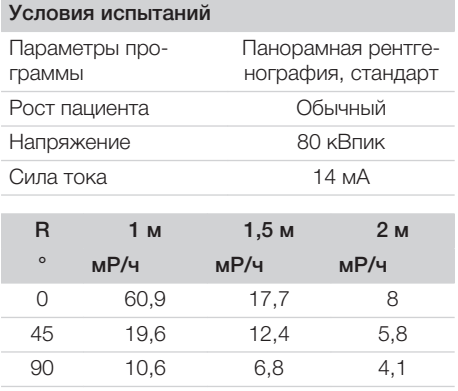

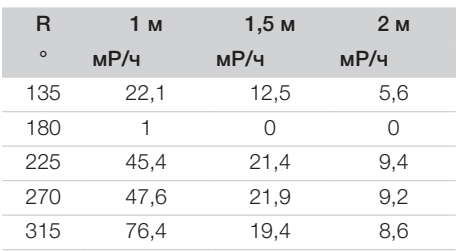

## <span id="page-66-0"></span>14 Информация по интенсивности утечки

Тестовое оборудование: дозиметр Victoreen 660

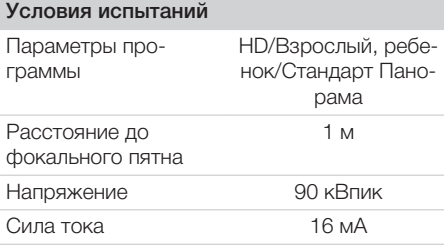

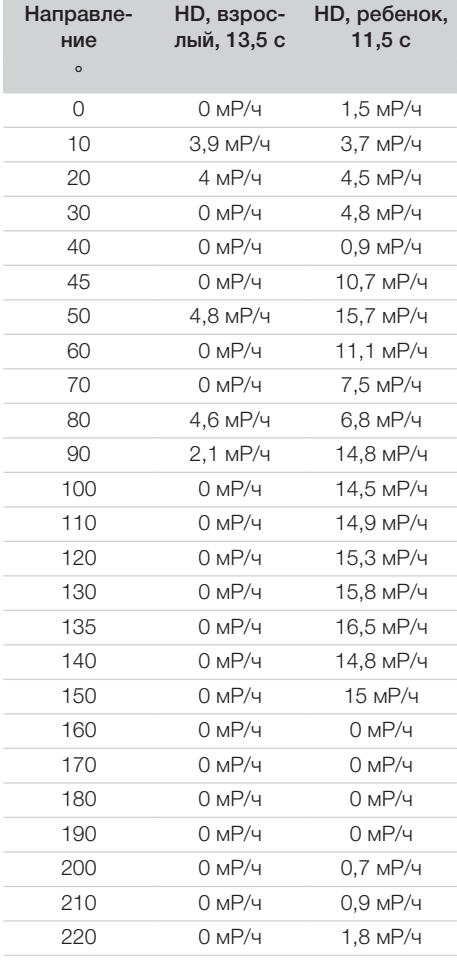

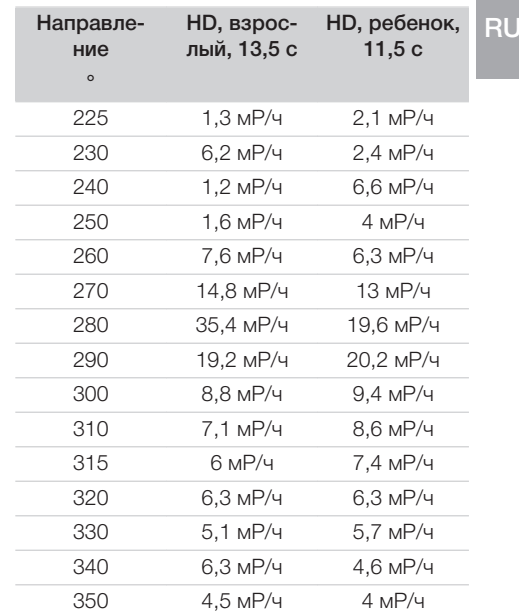

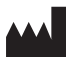

## Hersteller / Manufacturer:

DÜRR DENTAL SE Höpfigheimer Str. 17 74321 Bietigheim-Bissingen Germany Fon: +49 7142 705-0 www.duerrdental.com info@duerrdental.com

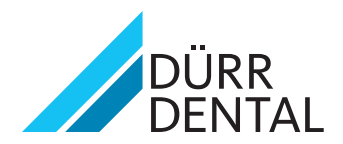